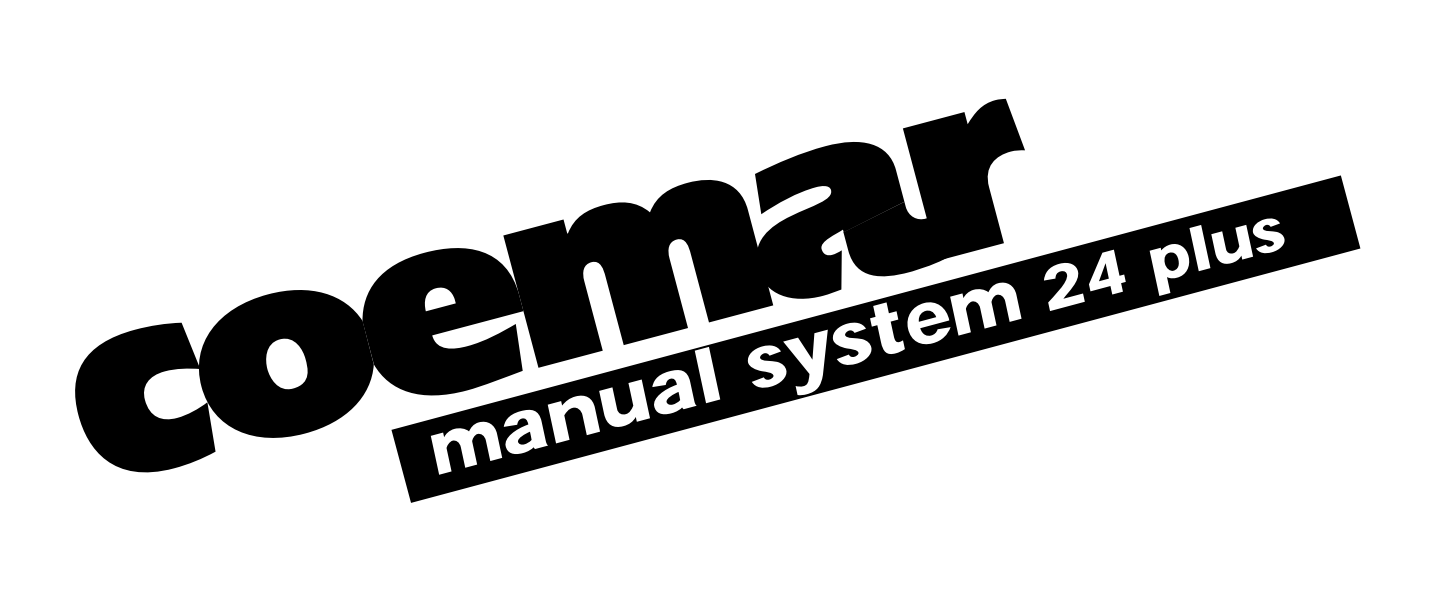

## *manuale di istruzioni*

*1^ edizione, luglio 1998*

# *manual system 24 plus*

*Complimenti per aver acquistato un prodotto coemar. Acquistando un prodotto coemar Vi siete assicurati un controller della massima qualità, nei componenti e nella tecnologia.*

Per qualsiasi richiesta di informazione o di servizi riguardanti **manual system 24 plus**. Vi preghiamo di speci*ficare il modello acquistato. Inoltre Vi consigliamo di registrare la data d'acquisto della vostra apparecchiatura, qualora necessitiate del servizio assistenza in futuro.*

*Congratulations on having purchased a new coemar product. You have ensured yourself of a controller of the highest quality, both in the components and in the technology used.*

*In any request for information regarding the manual system 24 plus, we ask that you specify correctly the model purchased. To this end we requst that you complete the purchase details listed below. This information will assist us in providing you with prompt and accurate information.*

*numero di serie/serial number data di acquisto/date of purchase fornitore/retailer indirizzo/address cap/città/suburb provincia/capital city stato/state tel./fax*

*Prendete nota, nello spazio apposito, dei dati relativi al modello e al rivenditore del vostro manual system 24 plus: in caso di richiesta di informazioni, pezzi di ricambio, servizi di riparazione o altro ci permetteranno di assistervi con la massima rapidità e precisione.*

*Please note in the space provided above the relative service information of the model and the retailer from whom you purchased your manual system 24 plus: This information will assist us in providing spare parts, repairs or in answering any technical enquiries with the utmost speed and accuracy.*

*ATTENZIONE: la sicurezza dell'apparecchio è garantita solo con l'uso appropriato delle presenti istruzioni, pertanto è necessario conservarle.*

*WARNING: the security of the fixture is granted only if these instructions are strictly followed; therefore it is absolutely necessary to keep this manual.*

# *Indice*

- *1. Caratteristiche generali*
- *2. Funzioni degli elementi del pannello di controllo*
- *3. Connessione di segnale DMX 512*
- *4. Settaggio del ricevitore DMX (riservato agli installatori) 4.1. indirizzo del ricevitore a dip-switches*
	- *4.2. indirizzo del ricevitore a display*
- *5. Alimentazione*
- *6. Accensione*
- *7. Connessione del segnale audio e regolazione della sensibilità di ricezione*
- *8. Funzionamento manuale*
	- *8.1. Regolazione del livello di uscita*
	- *8.2. Temporizzazione dell'effetto di master A e B*
	- *8.3. Tasti flash*

## *9. Utilizzo degli effetti pre-programmati*

- *9.1. Generatore di effetti a zona singola*
- *9.2. Generatore di effetti multi zona*
- *9.3. Trasferimento di un effetto alle uscite*
- *9.4. Funzioni avanzate del generatore di effetti*
- *10. DMX patch*
	- *10.1. Visualizzazione dell'assegnazione dei canali DMX (patch)*
	- *10.2. Variazione dell'assegnazione dei canali DMX (patch)*

## *11. Controllo dell'effetto strobo di un proiettore motorizzato*

- *11.1. Zona 1 (cursori da 1 a 6)*
- *11.2. Zona 2 (cursori da 7 a 12)*
- *11.3. Zona 3 (cursori da 13 a 18)*
- *11.4. Zona 4 (cursori da 18 a 24)*
- *12. Controllo dei colori di un proiettore motorizzato*

## *13. Manual system 24 plus come controllo di:*

- *13.1. tas colore a.t.*
- *13.2. tas colore fresnel e Versìcolore*
- *13.3. tas Versìcolore*
- *14. Dip-Switches*
- *15. Caratteristiche tecniche*

## *1. Caratteristiche generali*

### *Controlli manuali:*

- *interruttore ON/OFF sul pannello posteriore*
- *2 preset con 24 cursori ciascuno*
- *24 tasti flash di canale*
- *2 cursori master preset*
- *• flash master A e B*
- *temporizzazione automatica dei master preset a tempi selezionabili*
- *• crossfade incrociato*
- *led indicante lo stato delle uscite su ogni canale*
- *led monitor/preview su ogni canale*
- *possibilità di inibire l'azione dei tasti flash*
- *• patch DMX fino a 72 canali*
- *possibilità di inibire la variazione del patch*
- *indicazioni di: presenza di alimentazione*
	- *presenza di segnale DMX 512 in uscita*
	- *corretta ampiezza del segnale audio*
	- *• patch abilitato*
	- *settaggio per funzionamento con canali strobo di fari motorizzati*
	- *tasti flash disabilitati*

## *Generatore di effetti:*

- *1 cursore master effects*
- *2 tasti per l'avanzamento manuale degli effetti sequenziali*
- *4 effetti sequenziali a 4 canali (zona singola)*
- *8 effetti sequenziali a 6 canali (zona singola)*
- *12 effetti sequenziali a 12, 18 o 24 canali (multi-zona)*
- *regolazione della velocità di esecuzione dei giochi sequenziali*
- *avanzamento degli effetti a ritmo di musica, manuale, a velocità programmata o in evanescenza.*
- *funzione super auto per uno spettacolo completo senza necessità di operatore*
- *monitorizzazione delle uscite*

## *Controlli dedicati a tas colore:*

- *selezione colori a ritmo di musica o generazione casuale di sequenza di colori*
- *2 cursori assegnabili a qualsiasi canale DMX particolarmente adatti al controllo di frost, e colori*
- *1 cursore master per effetto stroboscopico*

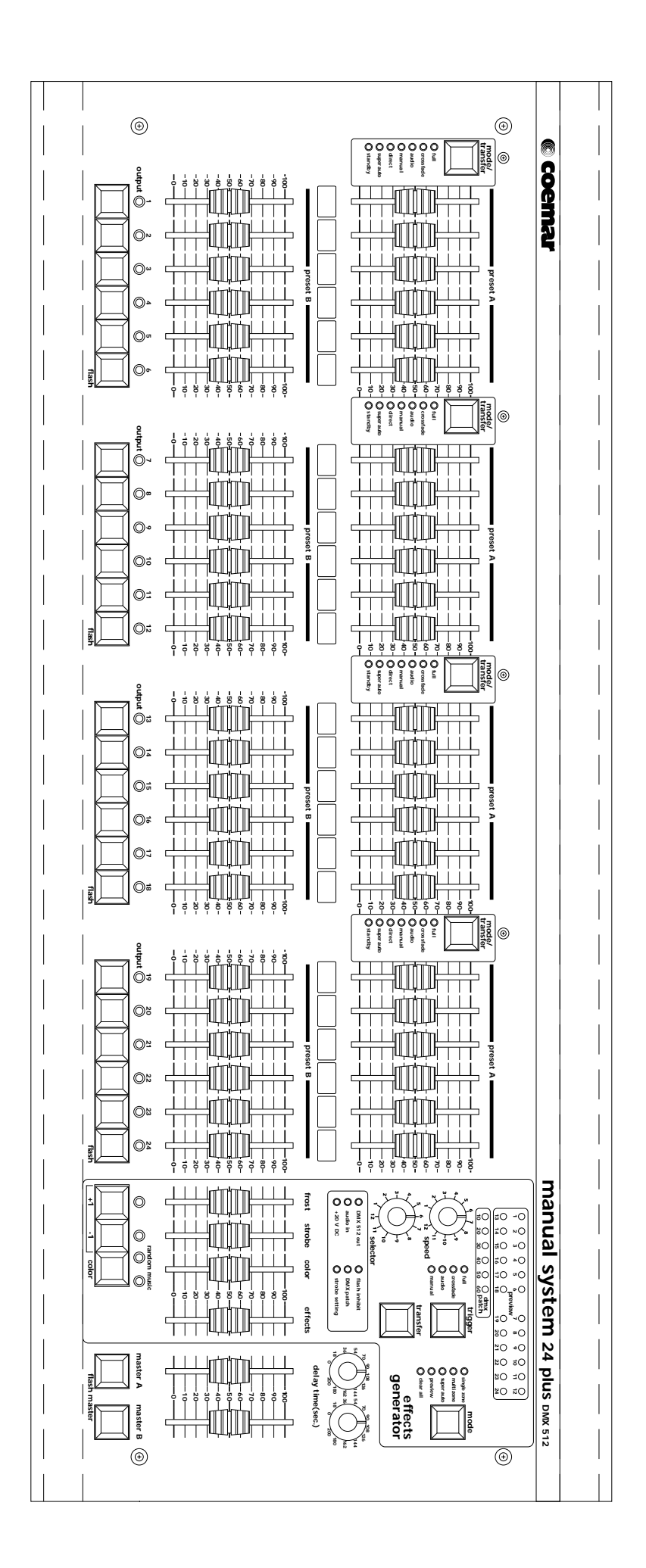

## *2. Funzioni degli elementi del pannello di controllo*

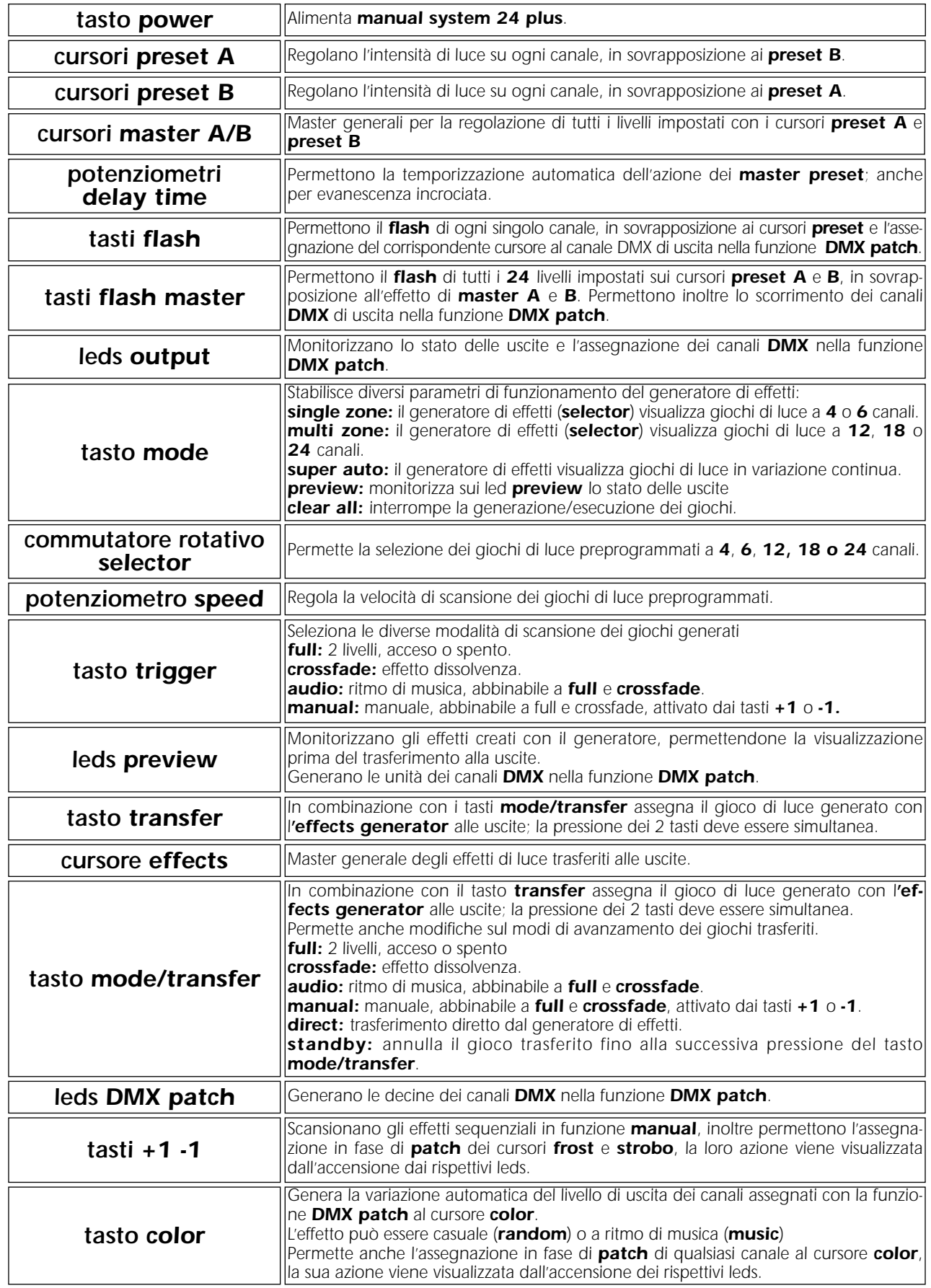

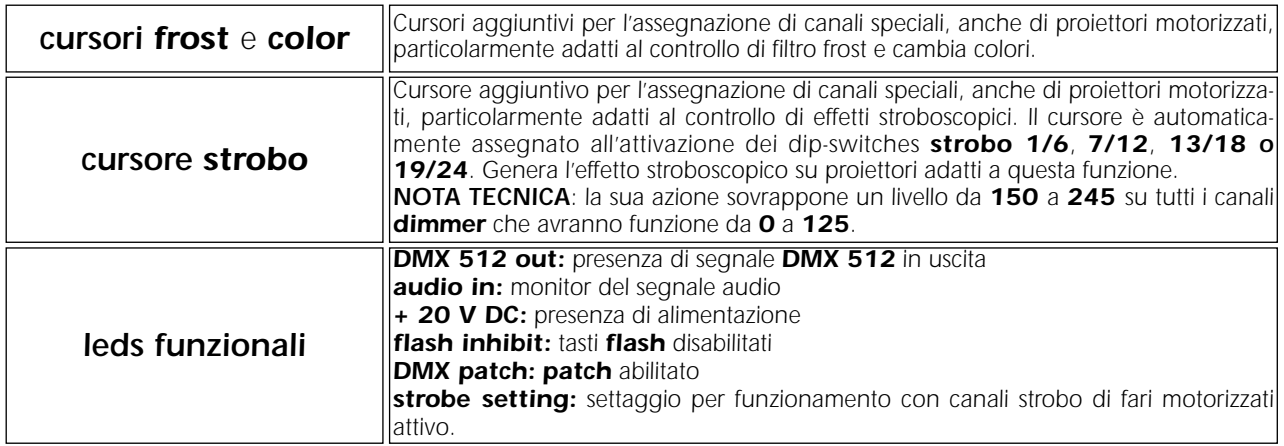

## *3. Connessione di segnale DMX 512*

*manual system 24 plus genera, sulla presa XLR 5, 72 canali DMX 512; agendo sui cursori e sui comandi otterrete la variazione del livello di uscita da 0 a 255, come prevede lo standard internazionale in materia di segnale digitale DMX 512, regolamentato da USITT (U.S Intitute of Theatre Technology)*

*Tutti i dispositivi compatibili con questo segnale sono controllabili da manual system 24 plus.*

*Il collegamento tra manual system 24 plus e qualsiasi ricevitore DMX 512 è conforme allo standard: Segnale di uscita su presa tipo XLR5 su manual system 24 plus:*

*Pin 1= Ground (GND) Pin 2= DATA - Pin 3= DATA +*

*Pin 4= Optional -*

*Pin 5= Optional +*

*Nel caso vi fosse utile ordinare i componenti per il cablaggio di segnale, potete farlo con i seguenti codici coemar:*

*ME 1344 (Spina volante XLR 3)*

*ME 1230 (Presa volante XLR 3)*

*ME 4966 (Spina volante XLR 5)*

*ME 4965 (Presa volante XLR 5)*

*CV 4158 (un metro di cavo a 2 poli schermato Ø 0,5)*

*Per il collegamento dovete utilizzare cavo di segnale a 2 poli schermato e attenervi a tutte le prescrizioni del protocollo standard del segnale di trasmissione.*

*La schermatura deve sempre essere collegata al polo numero 1 dei connettori XLR e deve essere perfettamente isolata dalla custodia metallica del connettore, rispettate le polarità.*

*Esempio dei collegamento DMX:*

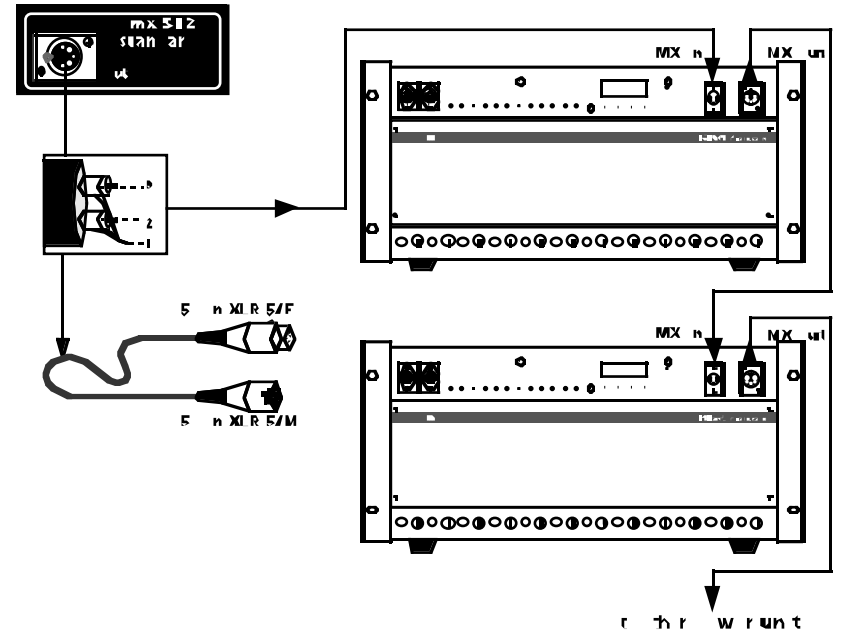

*Se il ricevitore DMX 512 che dovete controllare con manual system 24 plus ha come presa di ingresso di segnale un XLR 3, semplicemente non collegate i poli 4 e 5 che sono internazionalmente riconosciuti come NON collegati in un sistema DMX 512.*

*Tutti i ricevitori DMX 512 siano essi unità di potenza o proiettori motorizzati, devono essere settati con indirizzo DMX corretto per funzionare con manual system 24 plus.*

Consultate i manuali di prodotto per una corretta assegnazione dei canali **DMX 512**.

## *4. Settaggio del ricevitore DMX (riservato agli installatori)*

*Con manual system 24 plus vengono solitamente controllate in DMX unità di potenza o proiettori motorizzati. manual system 24 plus genera 72 canali DMX 512, assegnabili ai comandi del pannello frontale con la funzione di DMX patch.*

*Il mixer viene abitualmente venduto con assegnazione di canali standard dove i canali DMX da 1 a 24 hanno perfetta corrispondenza con i cursori da 1 a 24, se viene fatta un'assegnazione diversa il led DMX patch è acceso.*

L'assegnazione dei canali da **1** a 24 viene ripetuta identicamente per i canali da 25 a 72. Se desiderate modificare l'assegna*zione, dovete farlo mediante la funzione DMX 512 patch descritta successivamente in questo stesso manuale. (par. 10)*

*Prima dell'accensione il ricevitore deve essere settato sull'indirizzo DMX 1 per rispondere correttamente ai primi 24 canali generati da manual system 24 plus, dovete mantenere questo indirizzo per il perfetto scambio di dati digitali. Dipendentemente dal numero di canali che utilizza il ricevitore DMX dovete settare i successivi a multipli di 3, 4, 6, 8 o 12.*

*Per vostra comodità indichiamo di seguito 2 esempi di come dovete provvedere ad effettuare i settaggi di ricevitori che generalmente usano per il settaggio un display o dei dip-switches.*

## *4.1. Indirizzo del ricevitore a dip-switches*

*Ogni interruttore miniatura del dip-switches ha un valore numerico, dovete posizionare in ON solo quello che ha valore 1 (Per indirizzo DMX 1) per ottenere il corretto scambio di informazioni tra il mixer e il primo canale DMX 512. Dipendentemente dal numero di canali che utilizza il ricevitore <i>DMX* dovete settare i successivi a multipli di 3, 4, 6, 8, o 12. *La rappresentazione grafica che segue indica che solo il dip-switch numero 1 deve essere portato in posizione on.*

*Potete controllare altre unità di potenza con lo stesso indirizzo in parallelo, per maggiori informazioni, riferitevi al manuale dell'apparecchiatura collegata.*

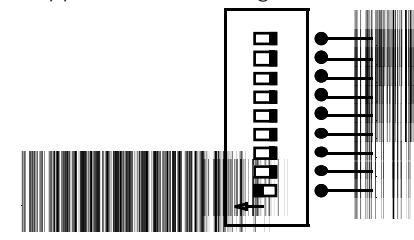

## *4.2. Indirizzo del ricevitore a display*

*Dovete indirizzare il primo ricevitore DMX sul numero 1. Dipendentemente dal numero di canali che utilizza il ricevitore <i>DMX* dovete settare i successivi a multipli di 3, 4, 6, 8, o 12. La rappresentazione grafica che segue esemplifica il modo di indirizzamento adatto alla ricezione dati trasmessi da *manual* 

*system 24 plus in connessione con unità di potenza coemar DIGIfactor 12 ch. Potete controllare altre unità di potenza con lo stesso indirizzo in parallelo, per maggiori informazioni, riferitevi al manuale dell'apparecchiatura collegata.*

#### *Dopo l'accensione di DIGIfactor 12 ch:*

*1- Premete il tasto + o - fino a visualizzare il numero DMX A001, le cifre del pannello display lampeggiano ad indicare la variazione dell'indirizzo non registrata.*

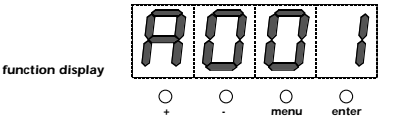

- *2- Premete il tasto enter per confermare la selezione; la cifre del pannello display smettono di lampeggiare, l'unità di potenza risponde ora al numero DMX 1.*
- *3- Fissate ora con la stessa procedura la seconda DIGIfactor 12 ch con indirizzo numero 13.*

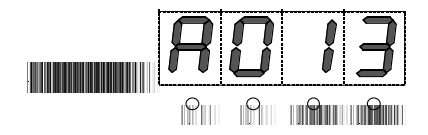

*Con le operazioni eseguite avrete il pieno controllo attraverso manual system 24 plus di 24 canali di unità di potenza.*

## *5. Alimentazione*

*Per alimentare manual system 24 plus collegate alla presa sul pannello posteriore un alimentatore con tensione di uscita +20V DC e in grado di erogare una corrente minima di di 400 mA.*

*La presa di uscita deve essere compatibile con manual system 24 plus:*

*Presa coassiale di alimentazione con guida cavo, Ø interno 2,1mm, Ø esterno 5,5mm.*

*Per alimentazione a 230V 50/60 Hz, consigliamo l'uso dell'alimentatore coemar che potete trovare in tutti i centri vendita e assistenza con il codice:*

*FO644/2 (con alimentazione 230V 50/60Hz)*

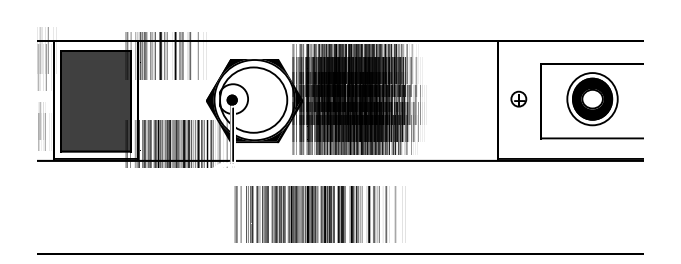

## *6. Accensione*

*Dopo aver correttamente alimentato il manual system 24 plus, come descritto al paragrafo 5, accendetelo portando in posizione ON il tasto power sul posteriore del mixer.*

*Il led +20 V DC si accende ad indicare che manual system 24 plus è stato alimentato correttamente*

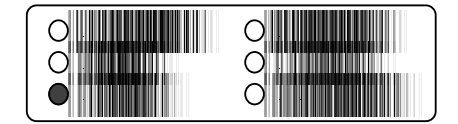

## *7. Connessione del segnale audio e regolazione della sensibilità di ricezione*

*Il segnale musicale permette l'esecuzione dei giochi di luce pre-programmati a ritmo di musica; è possibile collegare il segna*le tramite i 2 connettori PIN RCA di ingresso musicale stereo da 100mV a 10V RMS, posti sul pannello posteriore di *manual system 24 plus*

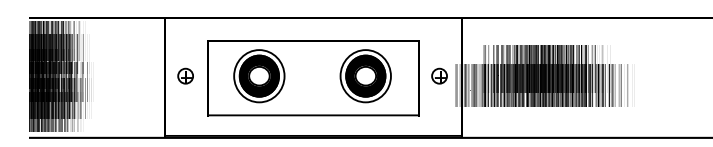

*Il segnale musicale e' prelevabile dall'uscita di un qualsiasi mixer audio con un'ampiezza variabile da 100mV fino a 10V RMS* massimi. la corretta ricezione del segnale audio è monitorizzata dal led **audio in** lampeggiante a ritmo di musica, sincroniz*zato sulla frequenza bassa.*

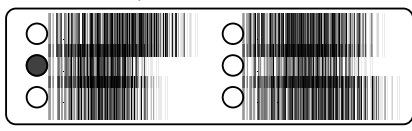

*Il circuito di ricezione dati musicali è auto-regolante; esiste comunque la possibilità di ritoccare la soglia di intervento con un trimmer interno all'apparecchiatura che renderà il vostro manual system 24 plus perfettamente sincronizzato con il segnale audio generato da mixer audio con diverse impedenze di uscita.*

## *7.1 Regolazione della sensibilità di ricezione*

*Raccomandiamo di procedere alla regolazione solo se necessario. E' possibile regolare la sensibilità dell'ingresso audio eseguendo la seguente operazione:*

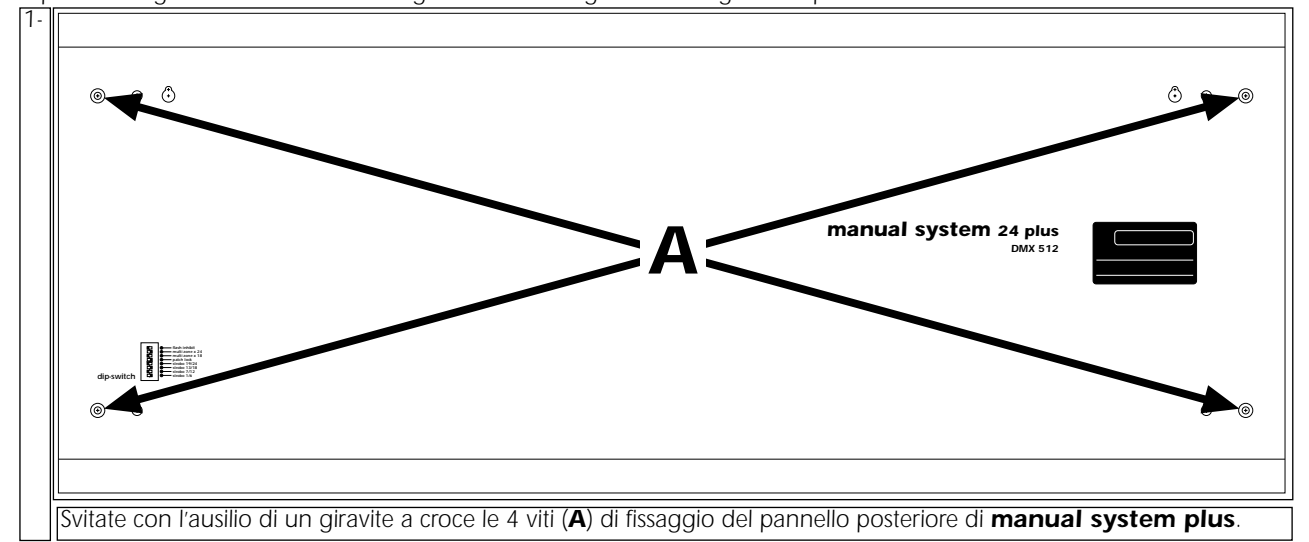

*Alimentate manual system 24 plus e generate il segnale audio che avete collegato alle prese pin RCA.*

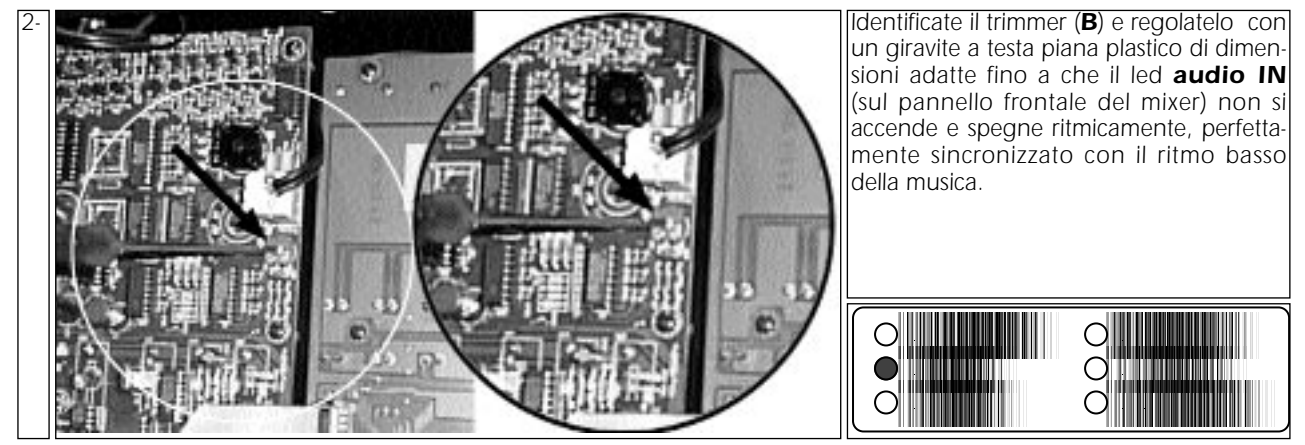

*Richiudete ora l'apparecchio*

## *8. Funzionamento manuale*

*Il paragrafo si riferisce al funzionamento dei livelli di uscita; l'effetto che otterrete sui dispositivi collegati in uscita varia a seconda del tipo di dispositivo e all'assegnazione di canali effettuata; per semplicità di descrizione ci riferiremo sempre al mixer senza funzione DMX patch attivo, troverete questa funzione al paragrafo 10.*

*Controllate che il led DMX 512 out lampeggi ad indicare che manual system 24 plus genera segnale in uscita.e che il led + 20 V DC sia acceso a conferma della corretta alimentazione.*

*Se il led + 20 V DC è spento, procedete come descritto ai paragrafi 5 e 6 del presente manuale di istruzione.*

### *8.1. Regolazione del livello di uscita*

*Mediante questa funzione è possibile regolare la percentuale di segnale digitale in uscita su tutti i 24 canali in modo differente.*

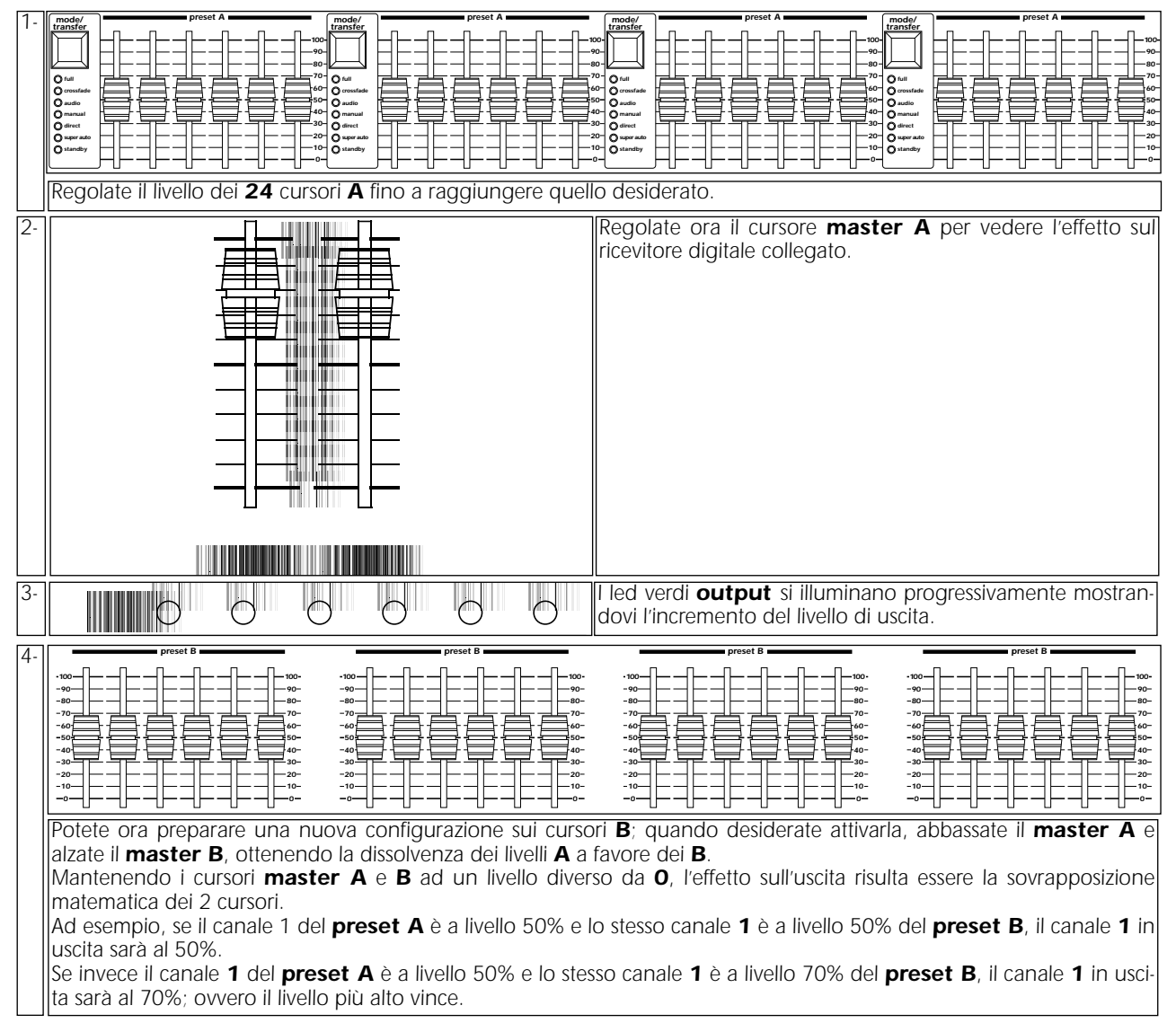

## *8.2. Temporizzazione dell'effetto di master A e B*

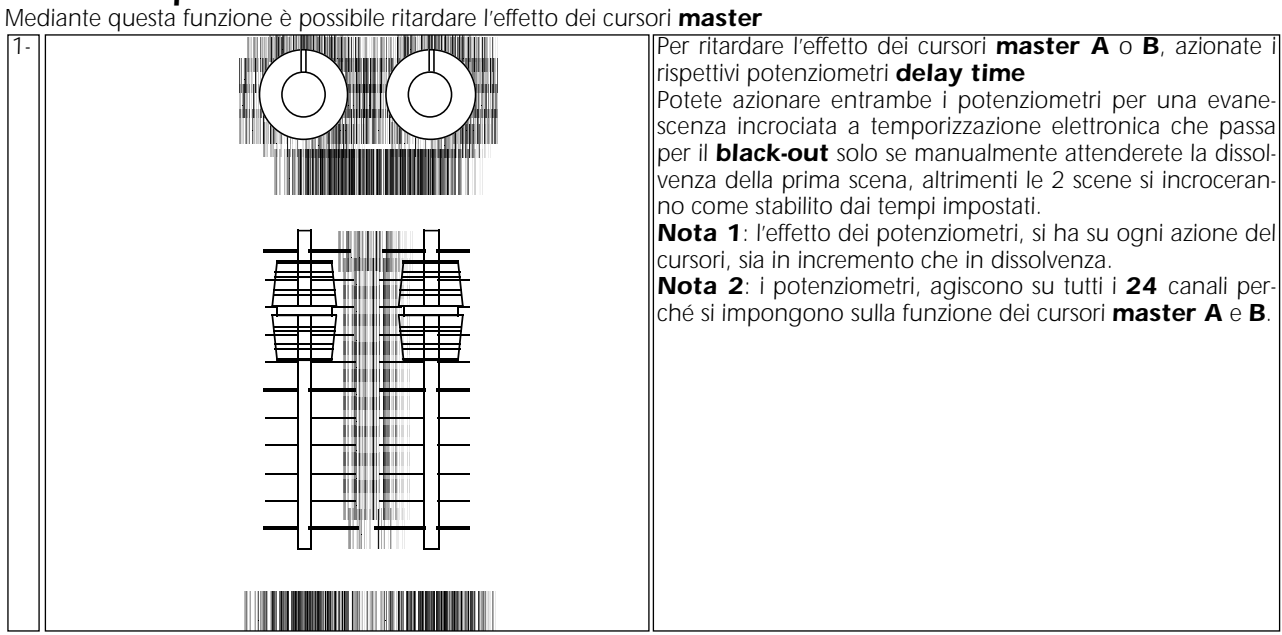

## *8.3. Tasti flash*

*Con questa funzione è possibile generare il livello massimo del canale selezionato istantaneamente.*

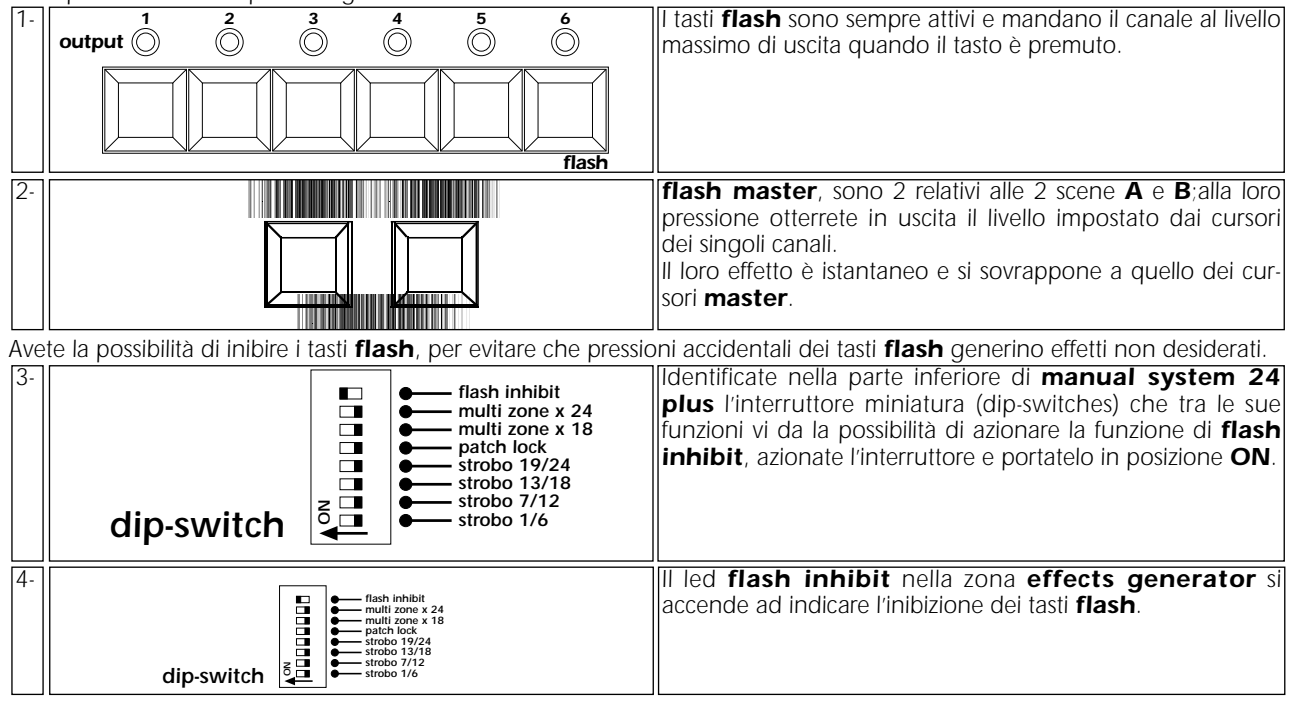

Da questo momento i tasti *flash* non hanno più alcuna funzione; ripetete l'operazione riportando l'interruttore *flash inhibit in posizione OFF se desiderate nuovamente l'uso dei tasti.*

## *9. Utilizzo degli effetti pre-programmati*

*manual system 24 plus consente l'utilizzo di effetti sequenziali pre-programmati in grado di soddisfare molteplici esigenze. I giochi sequenziali possono essere a zona singola, per un gruppo di sei canali, oppure multi zona per 12, 18 o 24 uscite. Ricordiamo che gli effetti generati si sovrappongono sempre alla funzione manuale descritta nei precedenti paragrafi.*

## *9.1. Generatore di effetti a zona singola*

*In zona singola gli effetti sequenziali a disposizione sono 8 a 6 canali (dal game 1 all' 8) e 4 a 4 canali (dal game 9 al game 12). Gli effetti a 4 canali vi consentono di utilizzare le restanti 2 uscite in funzione dimmer, slegate da effetti; lo scopo tipico di questa possibilità è quello di permettervi di collegare luci di sala e regolarne l'intensità luminosa, mentre le altre uscite generano effetti sequenziali ritmo di musica.*

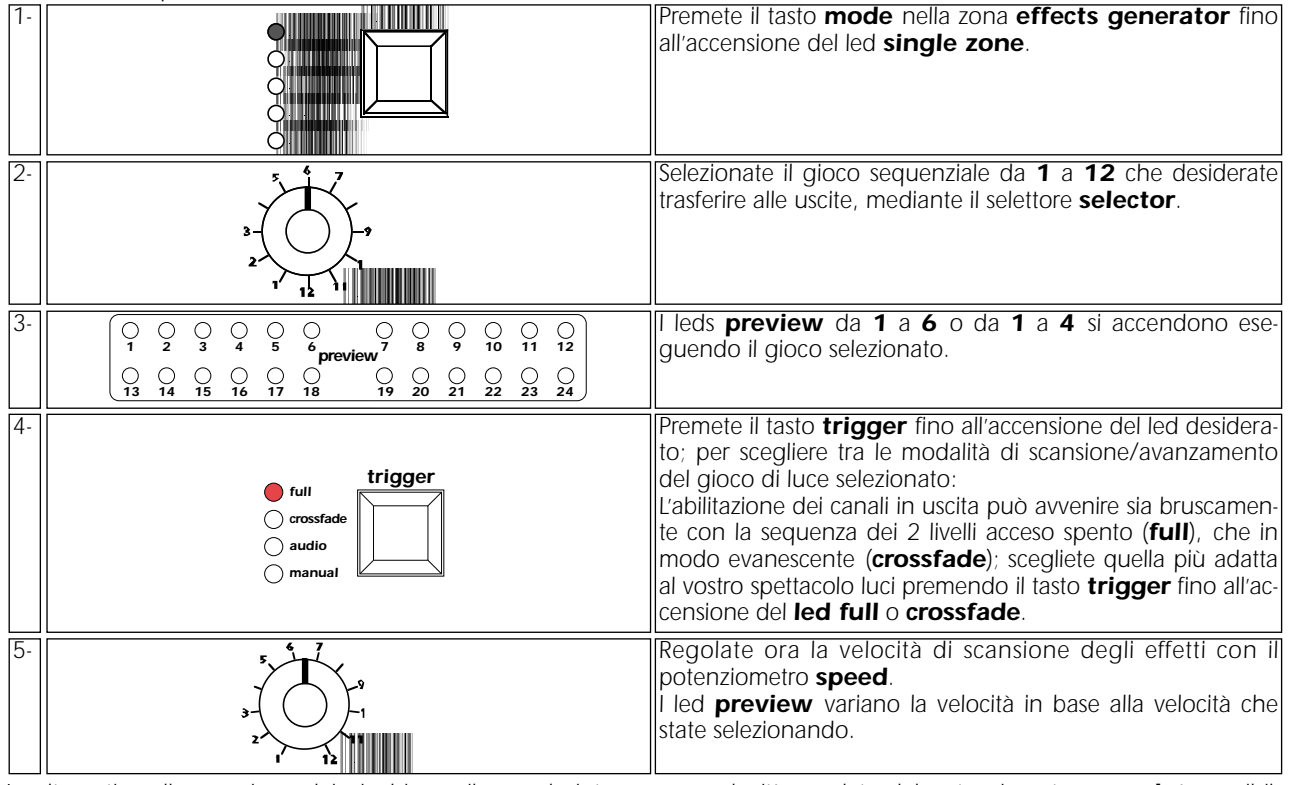

*In alternativa alla scansione dei giochi con il segnale interno con velocità regolata dal potenziometro speed, è possibile associare il modo di accensione dei canali full o crossfade all'avanzamento a ritmo di musica o manuale a discrezione dell'operatore.*

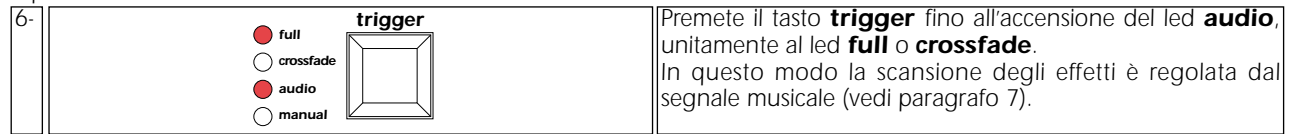

*oppure*

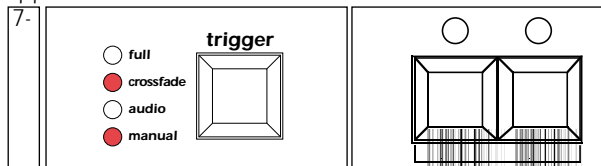

*Premete il tasto trigger fino all'accensione del led manual, unitamente al led full o crossfade. In questo modo la scansione degli effetti di luce è regolata dall'operatore; che può fare avanzare o indietreggiare di un passo il gioco di luce selezionato premendo i tasti +1 o -1.*

*Per visualizzare i giochi di luce generati sulle uscite, passate al paragrafo 9.3.*

## *9.2. Generatore di effetti multi zona*

*Vengono considerati effetti multizona gli effetti sequenziali che interessano 12, 18 o 24 canali di manual system 24 plus.*

*Potete scegliere se far generare a manual system 24 plus 12, 18 o 24 canali, in dipendenza dalla disposizione dei proiettori che intendete controllare.*

*La selezione del numero di canali che genera il generatore di effetti quando selezionate la funzione multi zone si effettua tramite il dip-switches nella parte inferiore del mixer.*

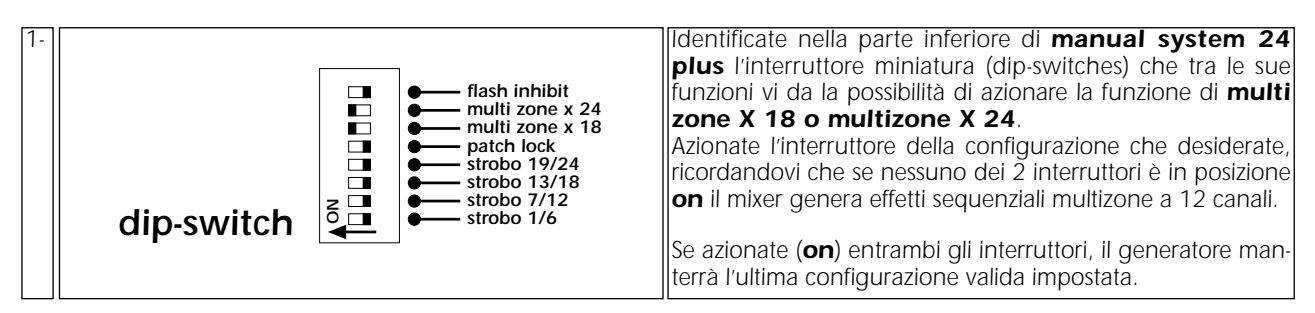

*Dopo aver scelto il numero di canali interesserà la funzione multi zone, procedete come segue: Potete scegliere tra 12 giochi differenti:*

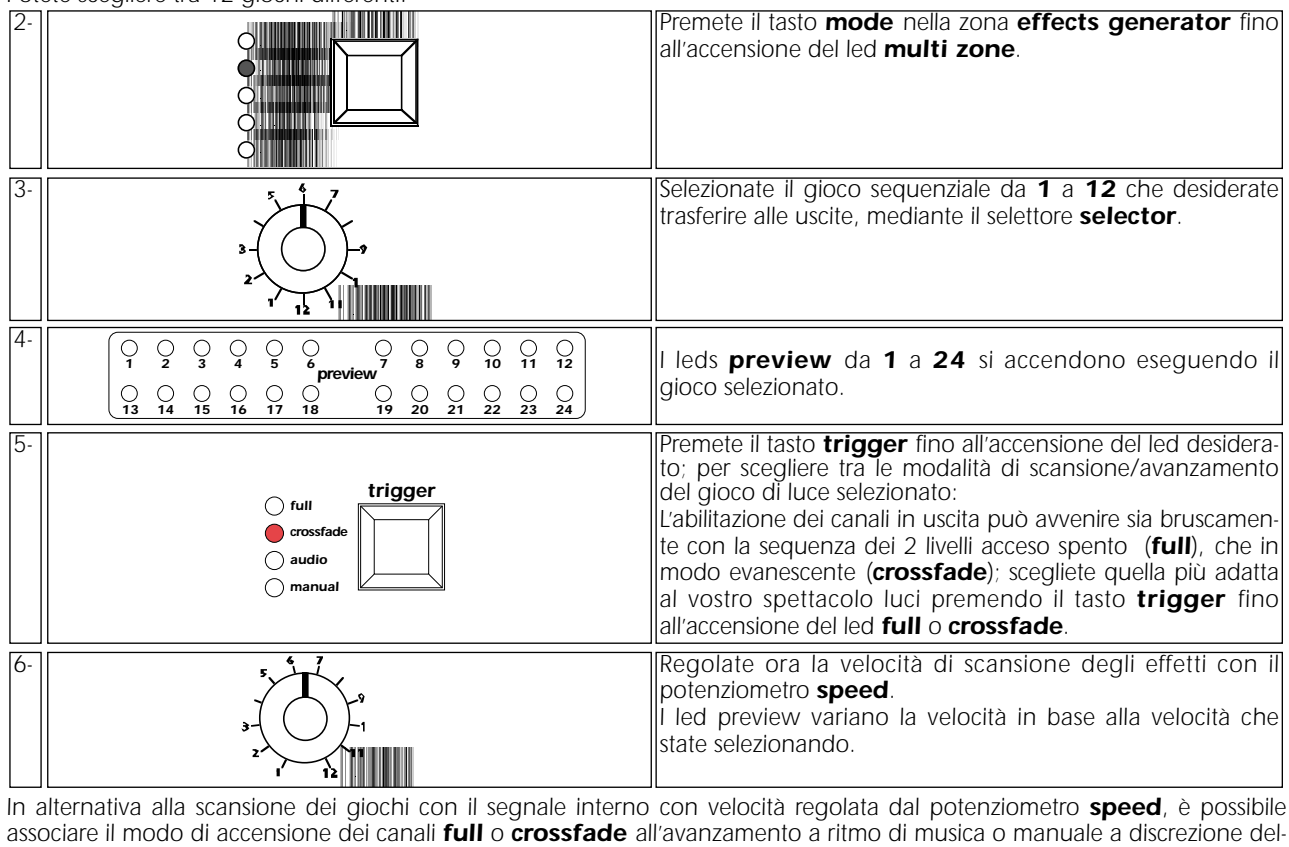

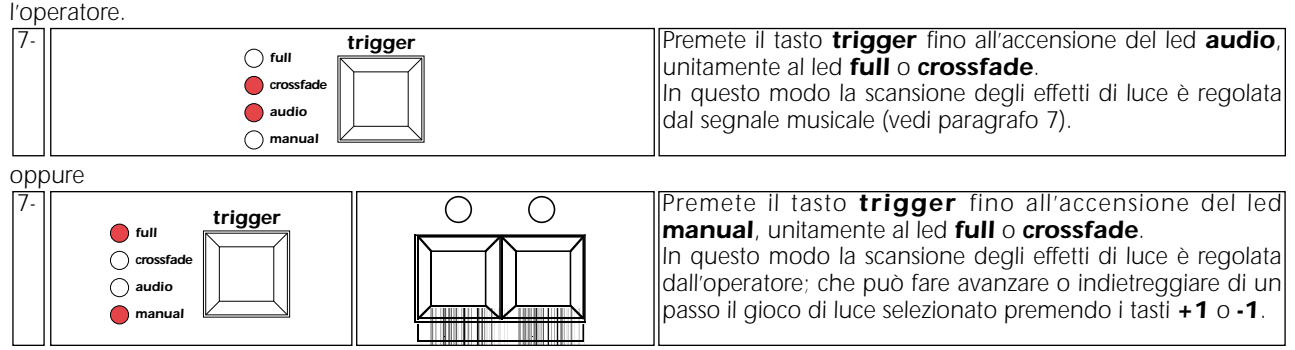

*Per visualizzare i giochi di luce generati sulle uscite, passate al paragrafo 9.3*

## *9.3. Trasferimento di un effetto alle uscite*

*Nei precedenti paragrafi 9.1 e 9.2 avete generato degli effetti sequenziali che avete visualizzato sui led monitor, ma che non sono stati visualizzati dal ricevitore da voi collegato sull'uscita DMX 512 e neppure sui led verdi output. Se gli effetti generati sono esattamente quelli che volete vengano eseguiti, potete trasferirli all'uscita.*

*Se l'effetto da trasferire è single zone (paragrafo 9.1), viene accettato dal mixer in tutte le 4 zone del mixer di sei canali:*

*Zona 1: canali da 1 a 4 o da 1 a 6. Zona 2: canali da 7 a 10 o da 7 a 12. Zona 3: canali da 13 a 16 o da 13 a 18. Zona 4: canali da 19 a 22 o da 19 a 24.*

*Nel caso in cui l'effetto da trasferire sia multi zona (paragrafo 9.2) a 12 canali, viene accettato dal mixer in 2 zone del mixer a 12 canali:*

*Multi Zona 1: canali da 1 a 12. Multi Zona 2: canali da 13 a 24.*

*Nel caso in cui l'effetto da trasferire sia multi zona (paragrafo 9.2) a 18 o 24 canali, viene accettato dal mixer solo se assegnato alla prima zona:*

*Multi Zona: canali da 1 a 24.*

*Per il trasferimento dei giochi generati con la sezione effect generator alle uscite effettive del mixer, seguite le istruzioni riportate di seguito:*

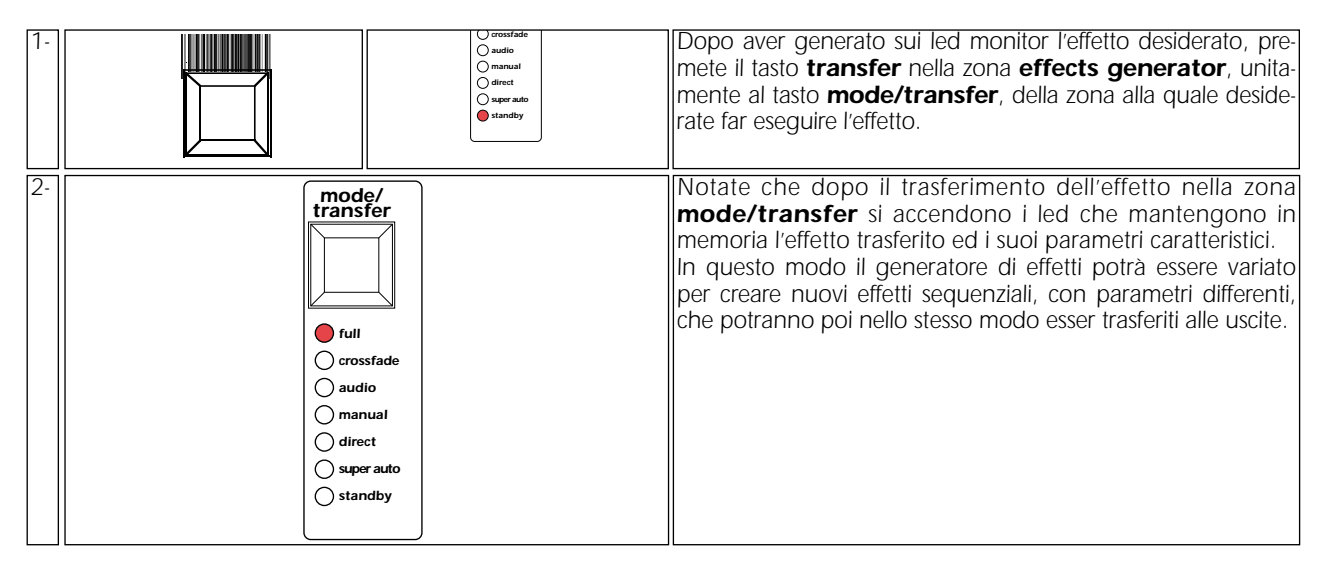

*Nota: Potete trasferire effetti differenti a zone differenti del mixer, potete anche trasferire contemporaneamente effetti creati* come multi zone e single zone; sempre che non eccedano il numero di canali di *manual system 24 plus*.

*Gli effetti multi zone trasferiti alla prima zona (canali da 1 a 6) eliminano automaticamente i giochi presenti sulle zone interessate dal gioco di luce che state trasferendo.*

*Gli effetti single zone eliminano automaticamente i giochi multi zone eventualmente presenti sulla zona interessata al trasferimento.*

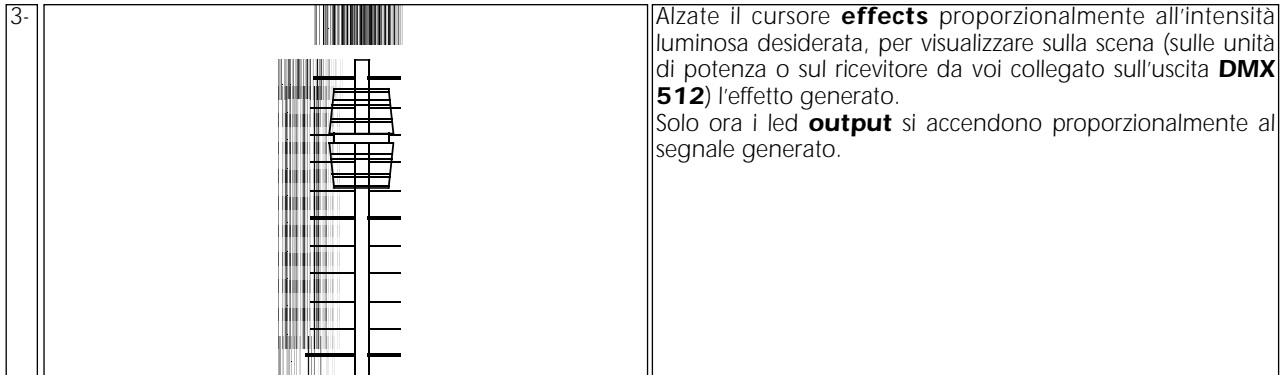

*manual system 24 plus vi da la possibilità di variare l'effetto trasferito alla zona di assegnazione* 

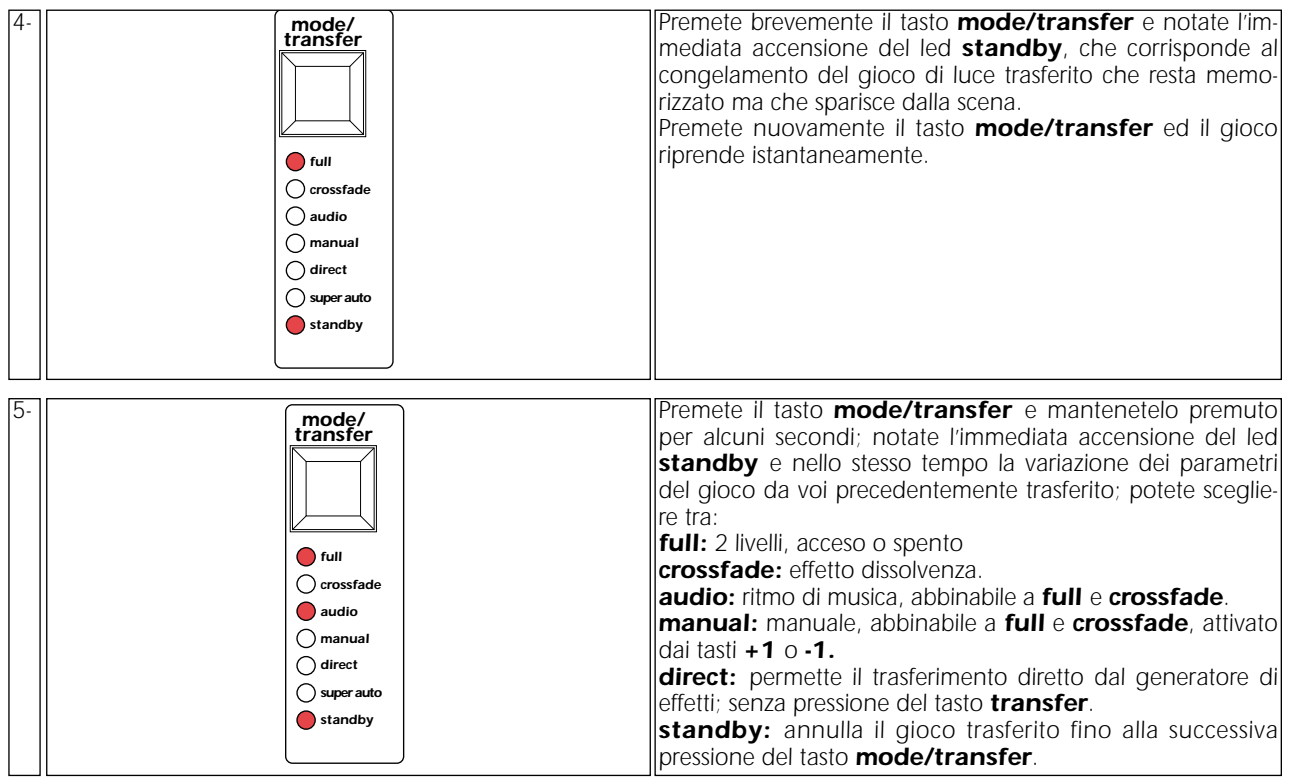

*6- Per attivare ancora il gioco da voi opportunamente modificato nei parametri, premere ancora brevemente il tasto mode/transfer*; il led *standby* si spegne ed il gioco di luce riprende sulle uscite di *manual system 24 plus*.

*Nota: La velocità di scansione (speed) non è più modificabile dopo il trasferimento ad una zona; se desiderate variarla dovete reimpostarla dal potenziometro speed nel generatore di effetti e ri-trasferire il gioco ripetendo le operazioni descritte fino a questo momento.*

## *9.4. Funzioni avanzate del generatore di effetti*

*Oltre alle opzioni single zone e multi zone, il tasto mode permette di selezionare le funzioni super auto, preview e clear all.*

#### *super auto*

*La funzione super auto è utilizzabile solo se avete collegato il segnale audio nell'ingresso musicale. Questo effetto è da considerarsi come una sequenza di giochi di luce con tempi e modalità di esecuzione variabili generate in modo automatico e casuale. Questa funzione permette all'operatore di assentarsi senza sacrificare la movimentazione degli ambienti controllati.*

*Vi ricordiamo che i giochi generati sono prelevati casualmente dalla memoria interna del mixer e troverete quindi assolutamente imprevedibile il suo effetto.*

*L'effetto super auto può essere generato e trasferito sia per zona singola (6 canali) che per multi zona.*

*Quando desiderate assegnare questa funzione ad una zona singola, è necessario premere il tasto mode sino all'accensione contemporanea dei led single zone e super auto, se invece desiderate assegnarla ad una multi zona dovete premere il tasto mode fino all'accensione contemporanea dei led multi zone e super auto.*

*Il trasferimento dell'effetto single zone /super auto ad una delle zone del mixer, vi permette di avere alcune zone in evoluzioni automatiche ed altre a completo controllo da parte dell'operatore.*

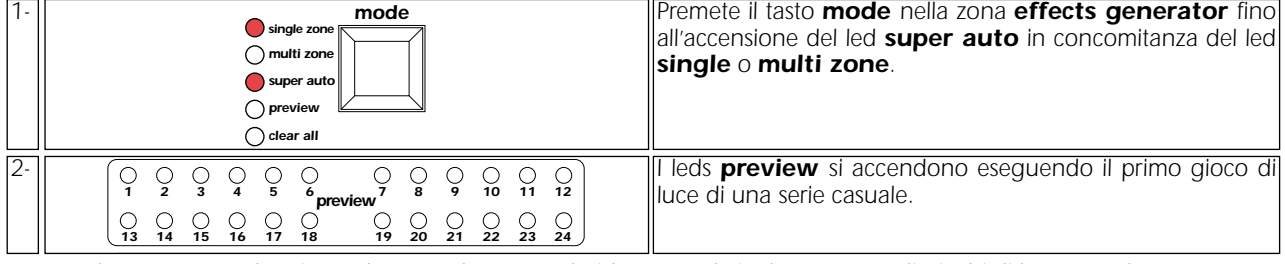

*3- procedete ora come descritto nel paragrafo 9.3 se desiderate trasferire la sequenza di giochi di luce casuale super auto alle uscite del vostro manual system 24 plus.*

#### *preview*

*Permette di visualizzare anticipatamente l'effetto generato dal cursore master effects, senza disturbare la scena durante lo spettacolo.*

*I led preview visualizzano gli effetti sequenziali generati e trasferiti alle uscite con la sezione effects generator, anche se il master effects è a livello 0; in questo modo potrete visualizzare il gioco attivo nelle diverse zone del mixer e modificarlo a piacimento al buio, senza che nulla accada in scena.*

*I livelli dei cursori preset A e Preset B si sovrappongono agli effetti sequenziali quando i rispettivi cursori master sono attivi; in questo modo avrete la completa e reale sensazione dei livelli che avrete in uscita attivando il cursore master effects.*

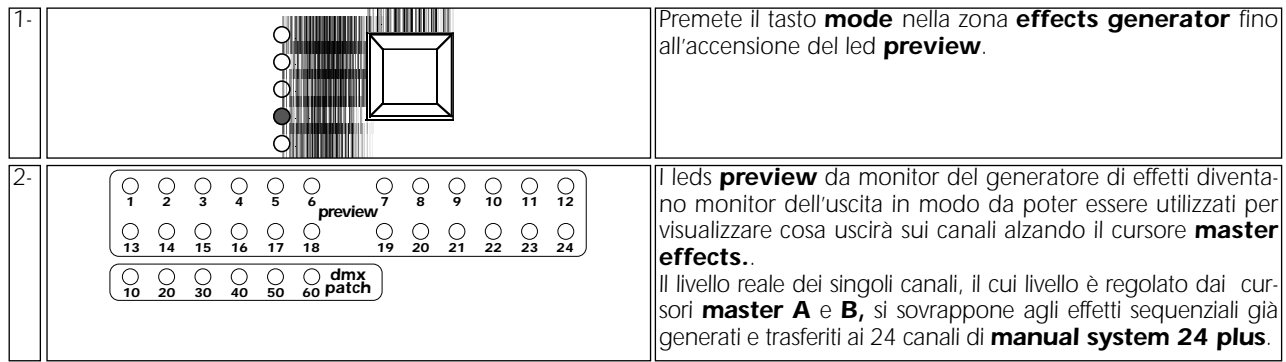

#### *clear all*

*Trasferendo questa condizione del generatore di effetti alle zone potete interrompere l'esecuzione dei giochi e ottenere lo spegnimento di tutti i led che possono risultare fastidiosi nell'esecuzione di spettacoli di prosa.*

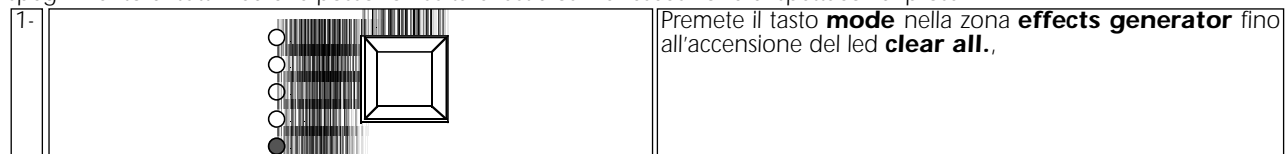

*2- procedete ora come descritto nel paragrafo 9.3 se desiderate trasferire la condizione di clear all alle uscite del vostro manual system 24 plus.*

## *10. DMX patch*

*La funzione DMX patch serve per assegnare la dislocazione dei 72 canali che manual system 24 plus può generare sui comandi del pannello frontale.*

*Questa funzione permette di assegnare ad uno stesso cursore (canale), più di un elemento in uscita, ad esempio più cambia colori con indirizzi differenti, o più canali (senza limite di numero massimo) di unità di potenza che per praticità e rapidità di utilizzo intendete controllare in parallelo.*

*Vi consigliamo di leggere attentamente il paragrafo 10.1 per comprendere il significato di un DMX patch e poi passare all'esecuzione di una variazione (se necessaria), effettuando le operazioni descritte al paragrafo 10.2.*

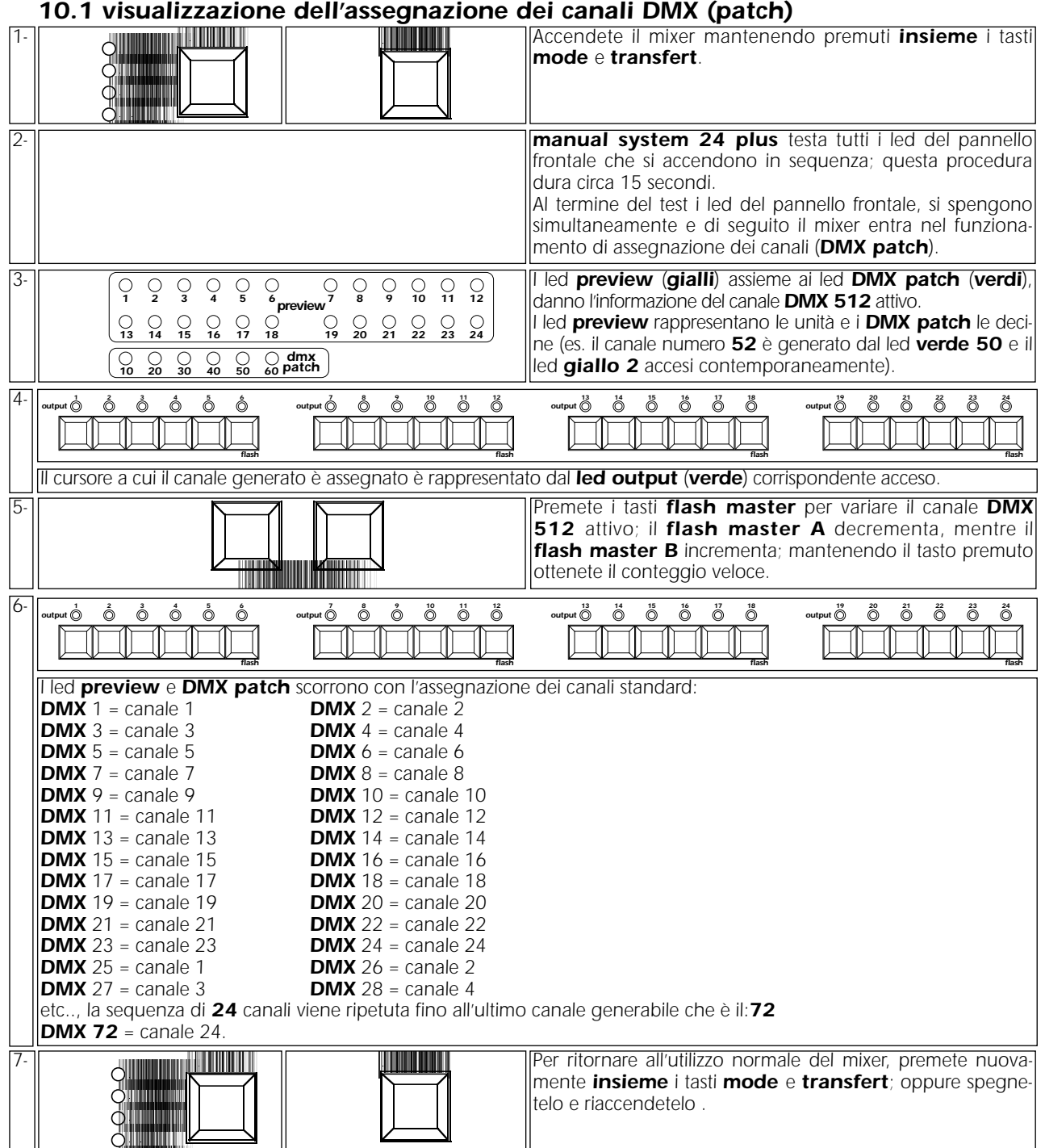

*Vi consigliamo di fare pratica con questa funzione e ripeterla più volte prima da passare al paragrafo successivo ed effettuare una variazione dell'assegnazione dei canali DMX.*

### *10.2 Variazione dell'assegnazione dei canali DMX (patch)*

*Leggete accuratamente il capitolo 10.1 prima di procedere all'esecuzione di una variazione di indirizzo DMX.*

*ATTENZIONE!: attivare questa funzione può compromettere il funzionamento degli apparecchi collegati all'uscita DMX 512,* la funzione deve essere utilizzata solo da personale specializzato, con sufficienti conoscenze del segnale **DMX 512** standard.

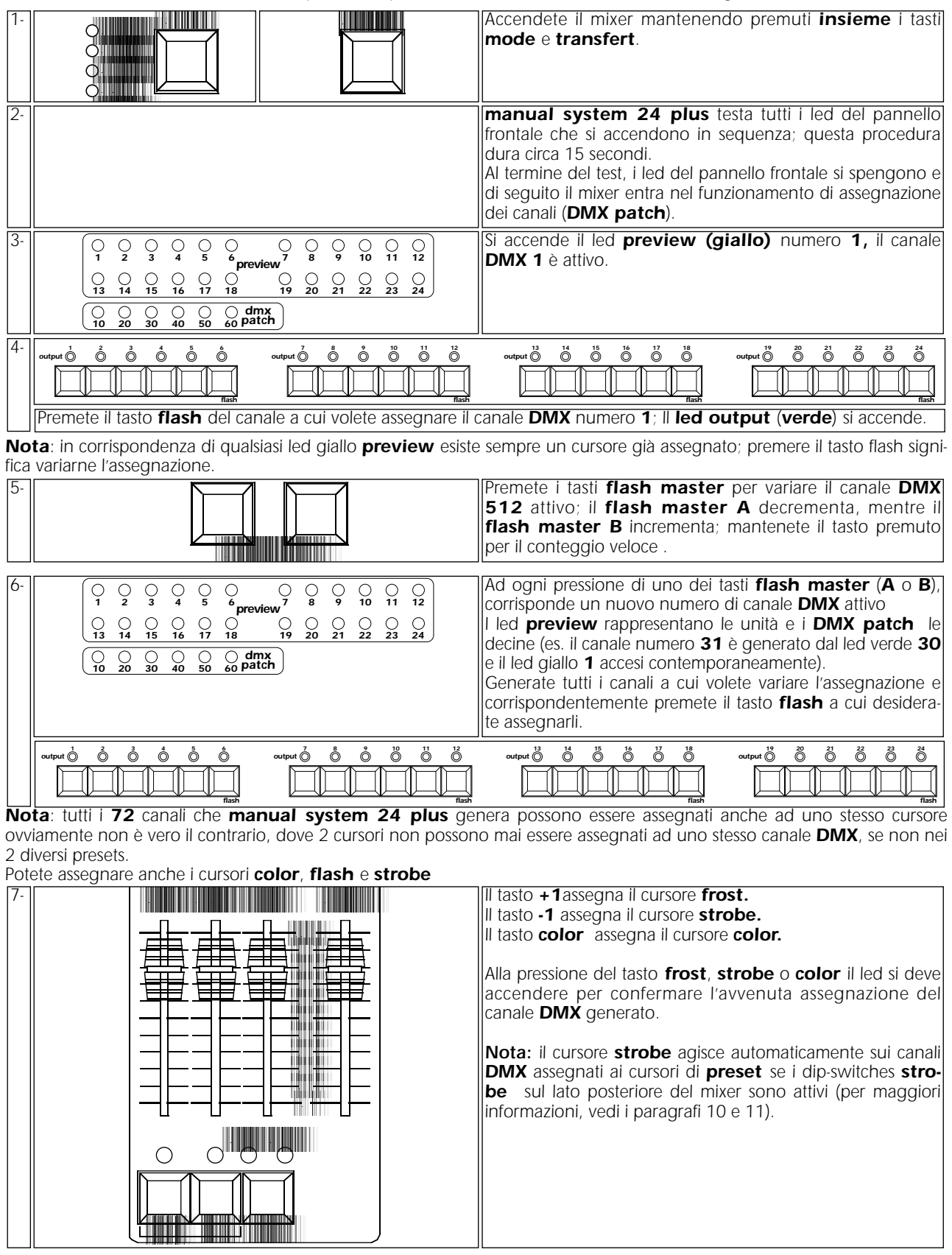

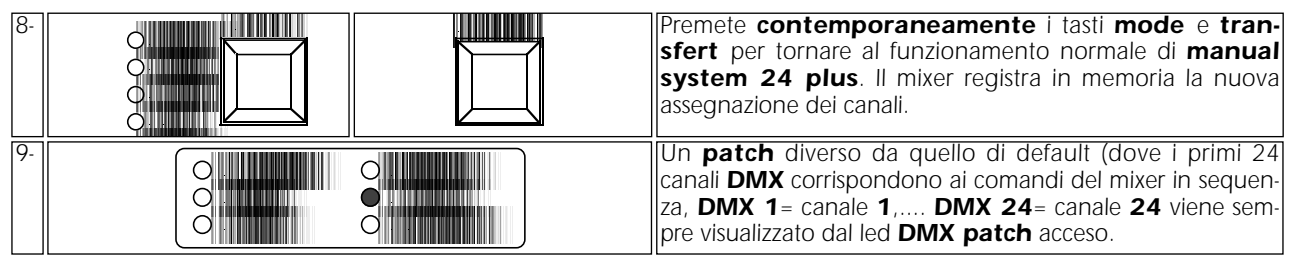

*Da questo momento Il mixer ha funzioni identiche a prima e i giochi di luce preprogrammati si comportano in modo assolutamente identico, le assegnazioni dei canali DMX dipendono invece dalle variazioni al patch che avete impostato.*

### *Il dip-switch nella parte posteriore patch lock può impedire la variazione accidentale di questo settaggio.*

*Spostatelo in posizione ON se desiderate che l'assegnazione di canali (patch) che avete appena effettuato non venga variata. Identificate nella parte inferiore di manual system 24 10-* **HH** *flash inhibit plus l'interruttore miniatura (dip-switches) che tra le sue multi zone x 24 multi zone x 18 funzioni vi da la possibilità di azionare la funzione di patch patch lock strobo 19/24 strobo 13/18 strobo 7/12 lock, azionate l'interruttore e portatelo in posizione ON.*  $\overline{\Xi}$ *Potete ancora visualizzare l'assegnazione dei canali, ma*  $\overline{\mathsf{E}}$ **dip-switch**  $\left|\frac{2\pi}{2}\right|$   $\left|\frac{2\pi}{2}\right|$  strobe 1/6 and  $\left|\frac{2\pi}{2}\right|$  non sarà consentita alcuna modifica. *strobo 1/6*

*Ricordatevi di riportare il dip-switch patch lock in posizione off se desiderate rifare l'assegnazione dei canali DMX.*

## *11. Controllo dell'effetto strobo di un proiettore motorizzato*

*La funzione strobe permette di variare il funzionamento dei canali dimmer di una o più zone di 6 canali.*

*La particolare funzione è studiata per i proiettori che utilizzano lo stesso sistema meccanico sia per la graduazione dell'intensità luminosa (dimmer) che per l'effetto stroboscopico; questi necessitano di un valore da 0 a 125 per regolare l'intensità luminosa mentre da 150 a 245 (valori effettivi DMX 512), regolano la frequenza dell'effetto stroboscopico.* 

*ATTENZIONE!: attivare questa funzione può compromettere il funzionamento degli apparecchi collegati all'uscita DMX 512, la funzione deve essere utilizzata solo da personale specializzato, con sufficienti conoscenze del segnale DMX 512 standard.* 

*Quattro dip-switches nella parte posteriore strobo 1-6, strobo 7-12, strobo 13-18 e strobo 19-24 permettono l'attivazione della funzione.*

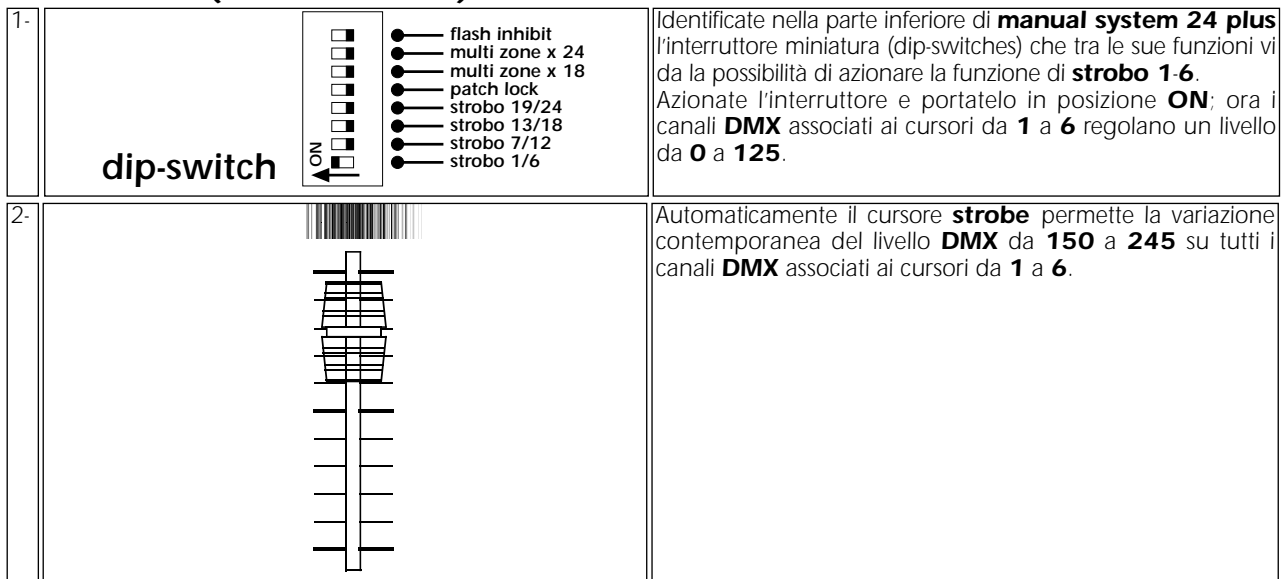

*Con questa modifica funzionale potrete trasferire i giochi generati dalla sezione effects generator ai proiettori motorizzati (ad esempio* **tas colore** *che si comporteranno come un proiettore a lampada alogena.*

*L'effetto stroboscopico sarà controllato contemporaneamente su tutti i proiettori attraverso il cursore strobe.*

## *11.2 Zona 2 (cursori da 7 a 12)*

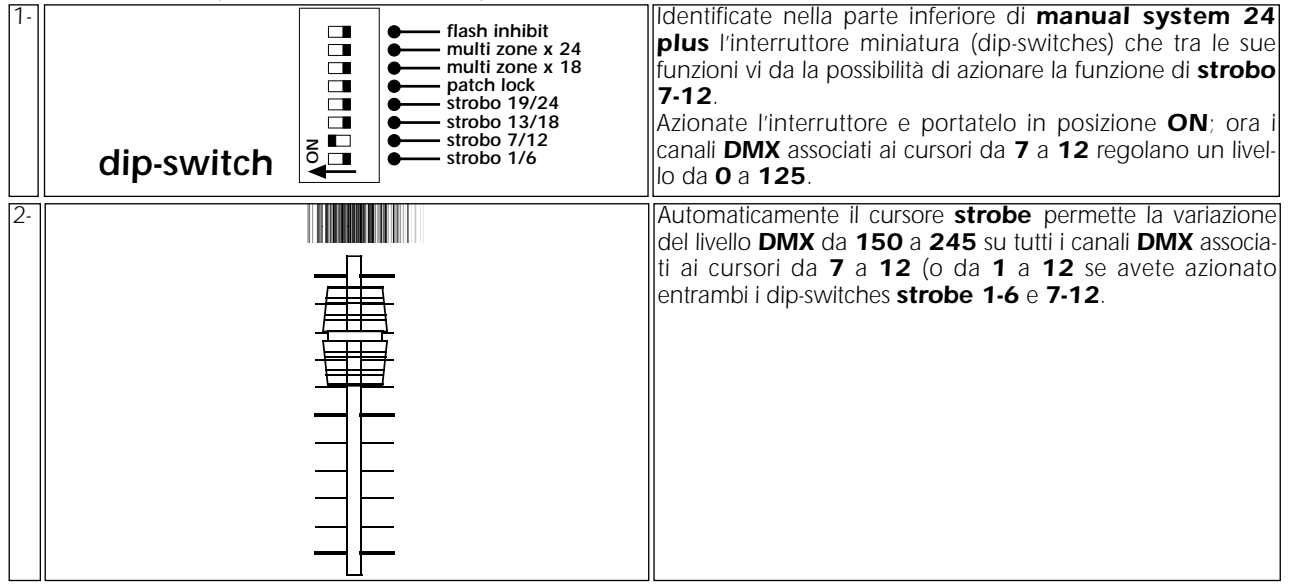

## *11.1 Zona 1 (cursori da 1 a 6)*

## *11.3 Zona 3 (cursori da 13 a 18)*

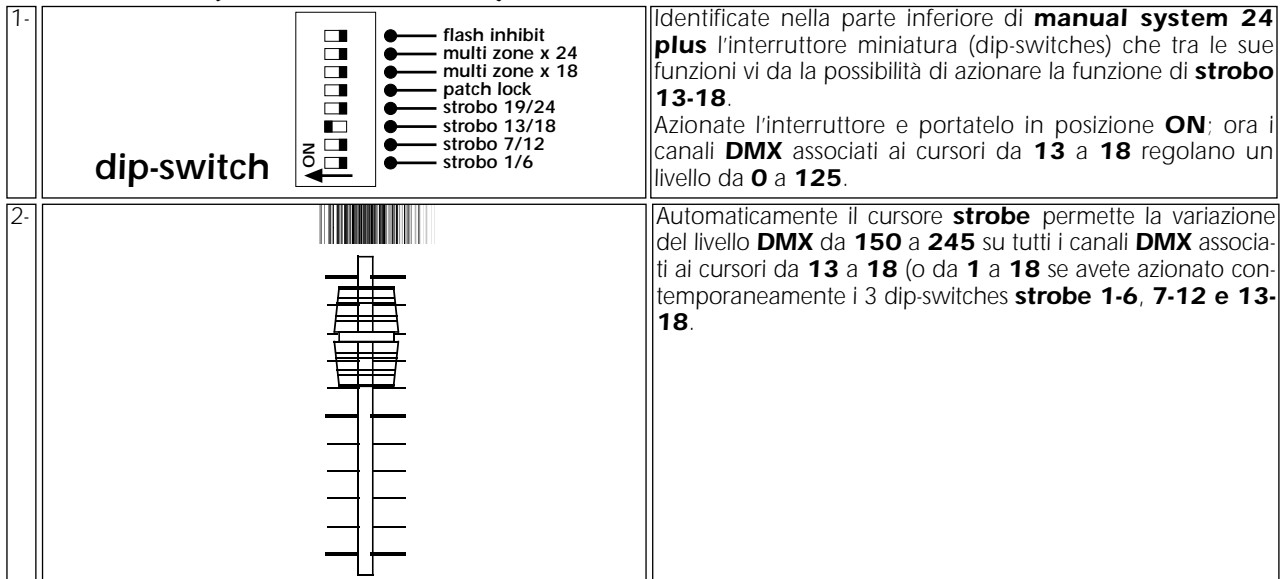

## *11.4 Zona 4 (cursori da 19 a 24)*

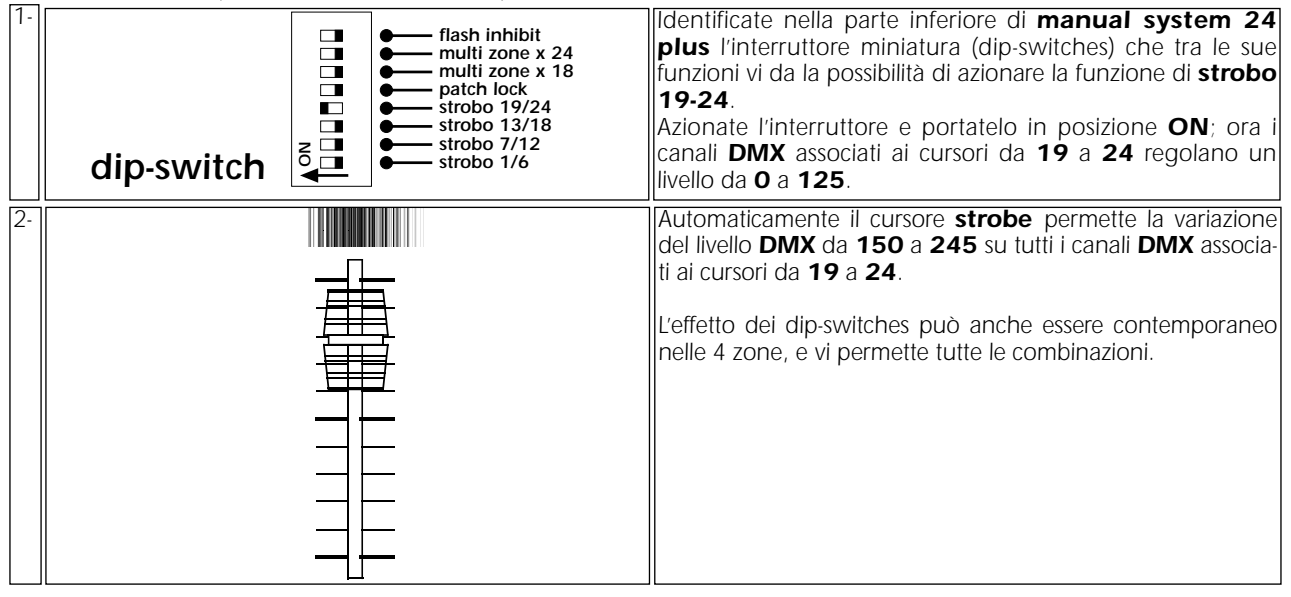

*Nota: il cursore strobe può essere assegnato anche ad un canale qualsiasi mediante la funzione di assegnazione DMX patch. In tal caso il suo livello varierà tra 0 e 255 e non sarà interessato dai giochi.*

## *12. Controllo dei colori di un proiettore motorizzato*

*Il cursore color ha alcune funzioni che gli permettono di adattarsi perfettamente al controllo dei colori di un proiettore motorizzato.*

*La funzione è studiata per gli operatori che desiderano sia il controllo del colore manuale che la possibile generazione di cambi di colore casuali (random) o a rimo di musica (music).*

*Nota: il cursore color, come il frost, possono essere assegnati indifferentemente al controllo di canali colore o a qualsiasi altro canale; compreso il reset di fari motorizzati o altre funzioni che non desiderate siano controllate dai giochi trasferibili dalla zona effects generator.*

*1- Per ottenere l'effetto del cursore color come controllo di funzioni di un proiettore motorizzato dovete prima assegnargli i canali che desiderate controllare tramite la funzione DMX patch descritta al paragrafo 10.*

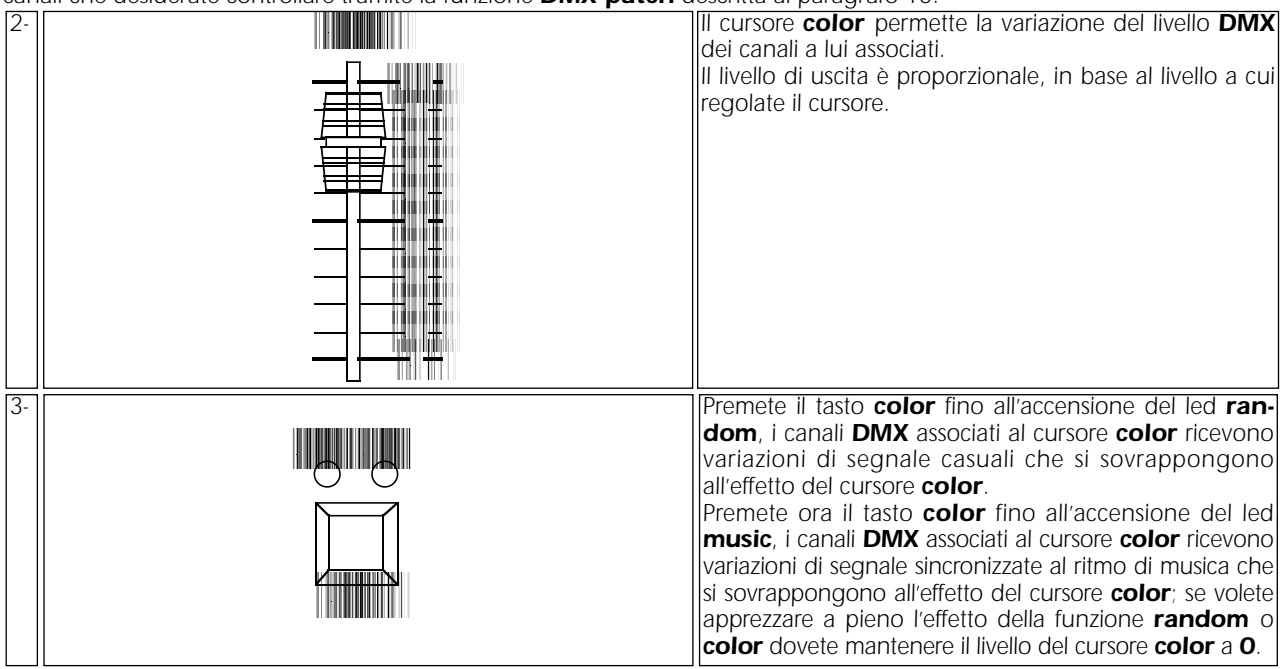

*Ricordiamo che se per il tipo di effetto che volete ottenere dai proiettori collegati a manual system 24 plus non dovesse bastarvi un solo controllo del colore, qualsiasi cursore può essere attivato come controllo del colore tramite la funzione di assegnazione DMX 512 patch.*

## *13. manual system 24 plus come controllo di: tas Colore a.t. 20° - Colore fresnel - VersìColore*

*Le funzioni descritte ai paragrafi 10, 11 e 12 hanno utilizzi molteplici, ma sono particolarmente adatte a far controllare a manual system 24 plus i proiettori motorizzati della famiglia* **tas Colore***.*

*I settaggi che di seguito proporremo sono da considerarsi esemplificativi di alcune delle possibili configurazioni che potete utilizzare; ovviamente le possibilità sono molte di più se avete compreso a fondo la funzione di DMX patch descritta al paragrafo 10 ed avete sufficienti nozioni sul segnale DMX 512.*

Potrete trovare di seguito il settaggio consigliato di **manual system 24 plus** per controllare 3 differenti tipi di di apparecchi:

#### *13.1* **tas Colore a.t. 20°** *13.2* **tas Colore fresnel** *13.3* **tas** *VersìColore*

## *13.1tas Colore a.t. 20°*

Potete controllare i proiettori **Colore a.t. 20°** utilizzando alcune delle funzioni avanzate di *manual system 24 plus*. *Le funzioni sono già state descritte genericamente nel presente manuale; ripetiamo sommariamente le operazioni che dovete effettuare.*

*Se seguirete le istruzioni di settaggio di seguito elencate il controllo degli apparecchi vi risulterà particolarmente semplice.*

## *settaggi da effettuare su Colore a.t. 20°*

*Ogni proiettore tas Colore a.t. 20° utilizza 3 canali di indirizzo per il suo completo funzionamento e controllo con un segnale DMX 512:*

*Canale 1: dimmer/strobo*

*Canale 2: colore*

*Canale 3: reset ( da 20 a 50%) e ruota colori proporzionale (da 50 a 80%)*

*Affinché i segnali di controllo vengano correttamente indirizzati ad ogni proiettore occorre eseguire una operazione di codifica; qualsiasi numero tra 1 e 70 (manual system 24 plus genera come numero DMX massimo il 72) può essere generato sommando il valore numerico degli interruttori (dip-switches).*

L'operazione deve essere eseguita su ogni **Colore a.t. 20°** posizionando i dip-switches in **on** o **off** secondo la tabella esem*plificativa e le modalità sotto descritte. Questa operazione, per essere efficace, deve essere effettuata a proiettore spento. N.B. Il 10° dip-switch deve essere settato in OFF*

## *esempio di settaggio dei dip-switches di 24 Colore a.t. 20°*

Potrete utilizzare questa tabella anche per il settaggio di un numero inferiore di **Colore a.t. 20°**.

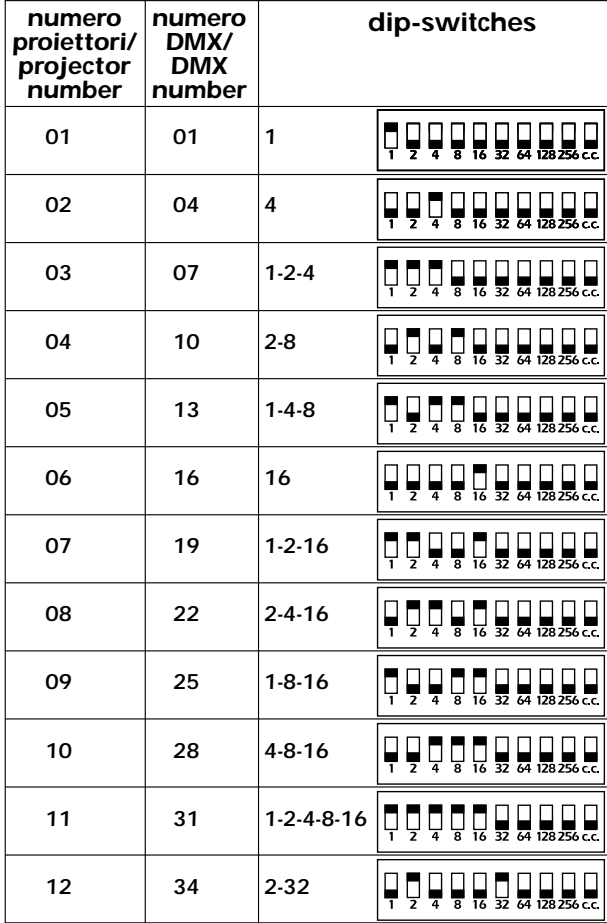

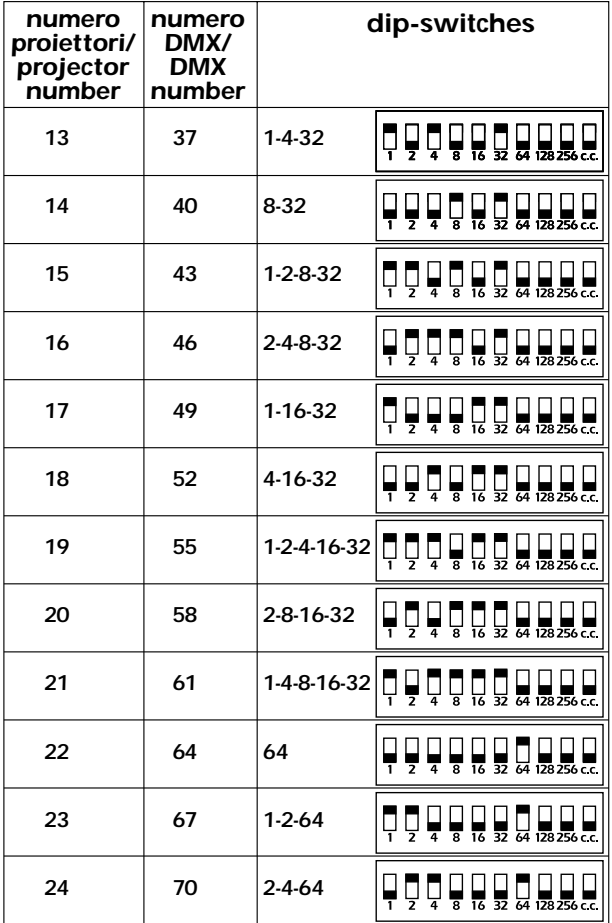

#### *settaggi da effettuare su manual system 24 plus per controllare 24 Colore a.t. 20°*

*Di seguito esemplificheremo le operazioni da eseguire su manual system 24 plus per controllare nel modo più completo 24 Colore a.t 20°; le operazioni non saranno efficaci se non avrete eseguito correttamente le operazioni di settaggio dei dip-switches sui proiettori.*

*Al termine delle operazioni otterrete il seguente effetto dai comandi del pannello frontale:*

*- I 24 cursori preset A e B controlleranno individualmente l'intensità luminosa dei proiettori.*

*- Il cursore strobe ne controllerà la frequenza di lampeggio dell'effetto stroboscopico.*

*- Il cursore color e i relativi tasti random e music controlleranno il colore di tutti i proiettori.*

*- Il cursore frost vi permetterà di far funzionare la ruota a colori in modo proporzionale (livello da 50 a 80%) o di resettare tutti i proiettori ( livello da 20 a 50%).*

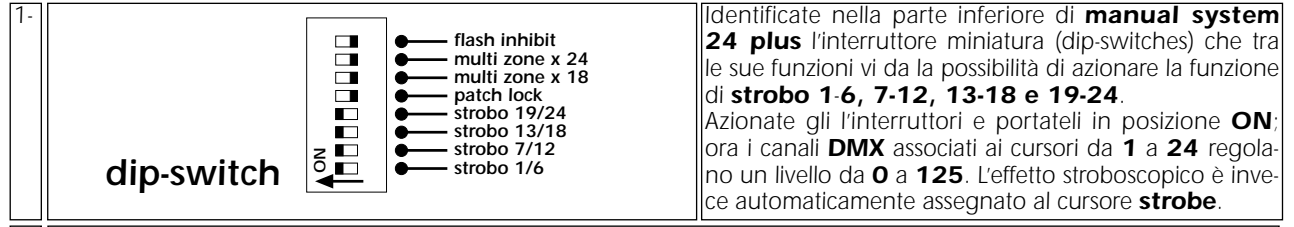

*Eseguite l'assegnazione dei canali DMX sul pannello frontale come descritto al paragrafo 10, seguendo la tabella sotto 2 riportata, ricordatevi che, una volta azionata la funzione di DMX patch:*

*A- Il canale DMX si genera da manual system 24 plus sui led preview (gialli) e DMX patch (verdi).*

- *B- L'avanzamento dei canali DMX avviene tramite la pressione dei tasti flash master A e flash master B.*
- *C- Il canale DMX viene assegnato ai comandi del pannello frontale premendo i tasti flash di ogni singolo canale.*

#### *tabella "esempio di settaggio di manual system 24 plus per controllare 24 Colore a.t. 20°"* Potrete utilizzare questa tabella anche per il controllo di un numero inferiore di **Colore a.t. 20°**.

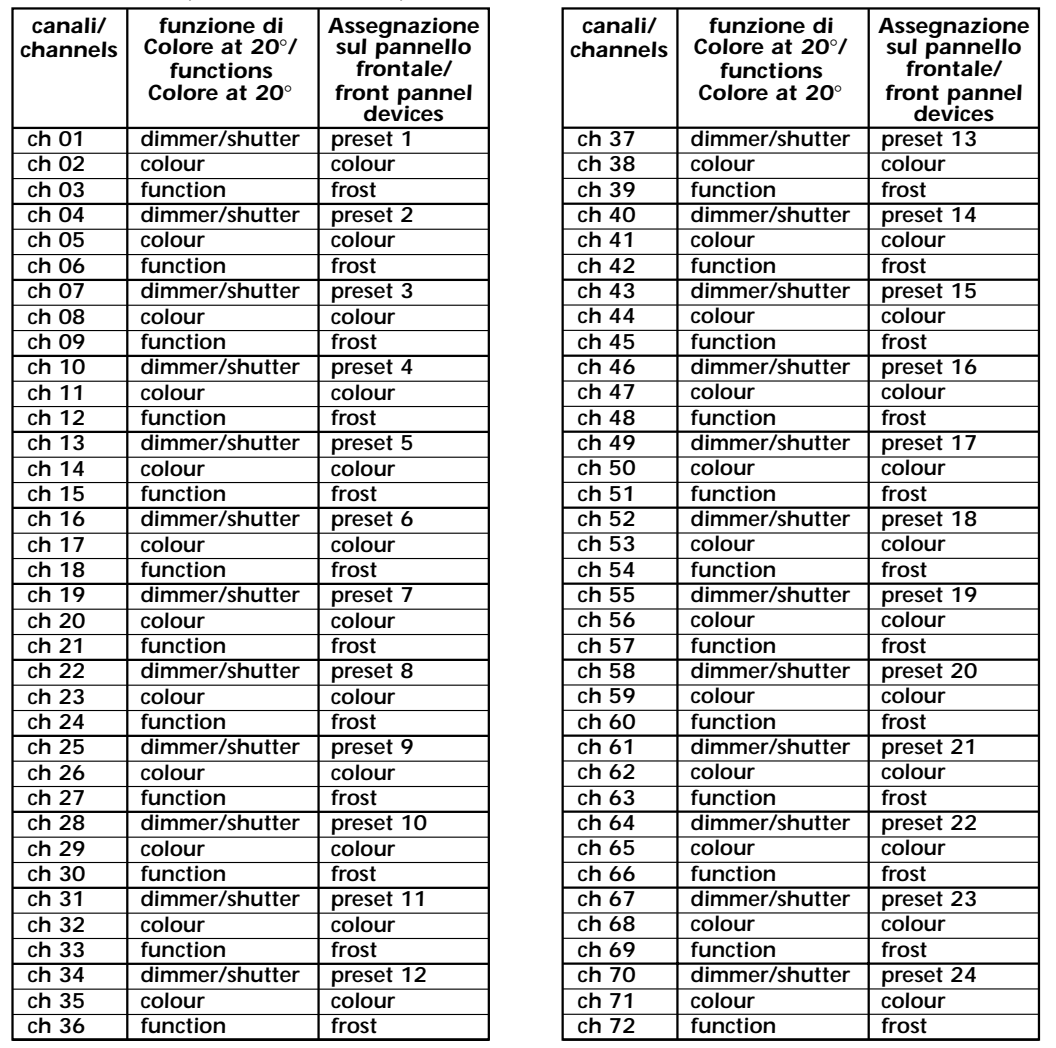

*Potete ora uscire dalla funzione di DMX patch e controllare i vostri Colore a.t.20°.*

*Come avrete sicuramente intuito la funzione di assegnazione dei canali vi permette tantissime possibilità; ne abbiamo esemplificate solo alcune; se incontrerete qualsiasi tipo di difficoltà nell'esecuzione di queste operazioni, rivolgetevi con fiducia ad un centro assistenza coemar che vi darà tutte le spiegazioni del caso su segnale DMX 512 e adatterà il settaggio alla vostra specifica installazione.*

## *13.2 tas Colore fresnel*

Potete controllare i proiettori **Colore fresnel** utilizzando alcune delle funzioni avanzate di *manual system 24 plus*. *Le funzioni sono già state descritte genericamente nel presente manuale; ripetiamo sommariamente le operazioni che dovete effettuare.*

*Se seguirete le istruzioni di settaggio di seguito elencate il controllo degli apparecchi vi risulterà particolarmente semplice.*

#### *settaggi da effettuare su tas Colore fresnel*

*Colore fresnel utilizza abitualmente 4 canali DMX 512; è possibile controllare completamente 24 proiettori con i comandi a disposizione di manual system 24 plus solo accettando il compromesso di utilizzare l'apparecchio in "canali compatti"; questa configurazione è la più complessa da settare; per questo la esemplificheremo.*

*In configurazione "Canali compatti" (dip-switches numero 10 ON), ogni proiettore tas Colore fresnel utilizza 3 canali di indirizzo per il suo completo funzionamento e controllo con un segnale DMX 512:*

#### *Canale 1: dimmer/strobo Canale 2: frost Canale 3: colore*

*Affinché i segnali di controllo vengano correttamente indirizzati ad ogni proiettore occorre eseguire una operazione di codifica; qualsiasi numero tra 1 e 70 (manual system 24 plus genera come numero DMX massimo il 72) può essere generato sommando il valore numerico degli interruttori (dip-switches).*

*L'operazione deve essere eseguita su ogni Colore fresnel posizionando i dip-switches in on o off secondo la tabella esemplificativa e le modalità sotto descritte. Questa operazione, per essere efficace, deve essere effettuata a proiettore spento. N.B. Il 10° dip-switch deve essere settato in ON*

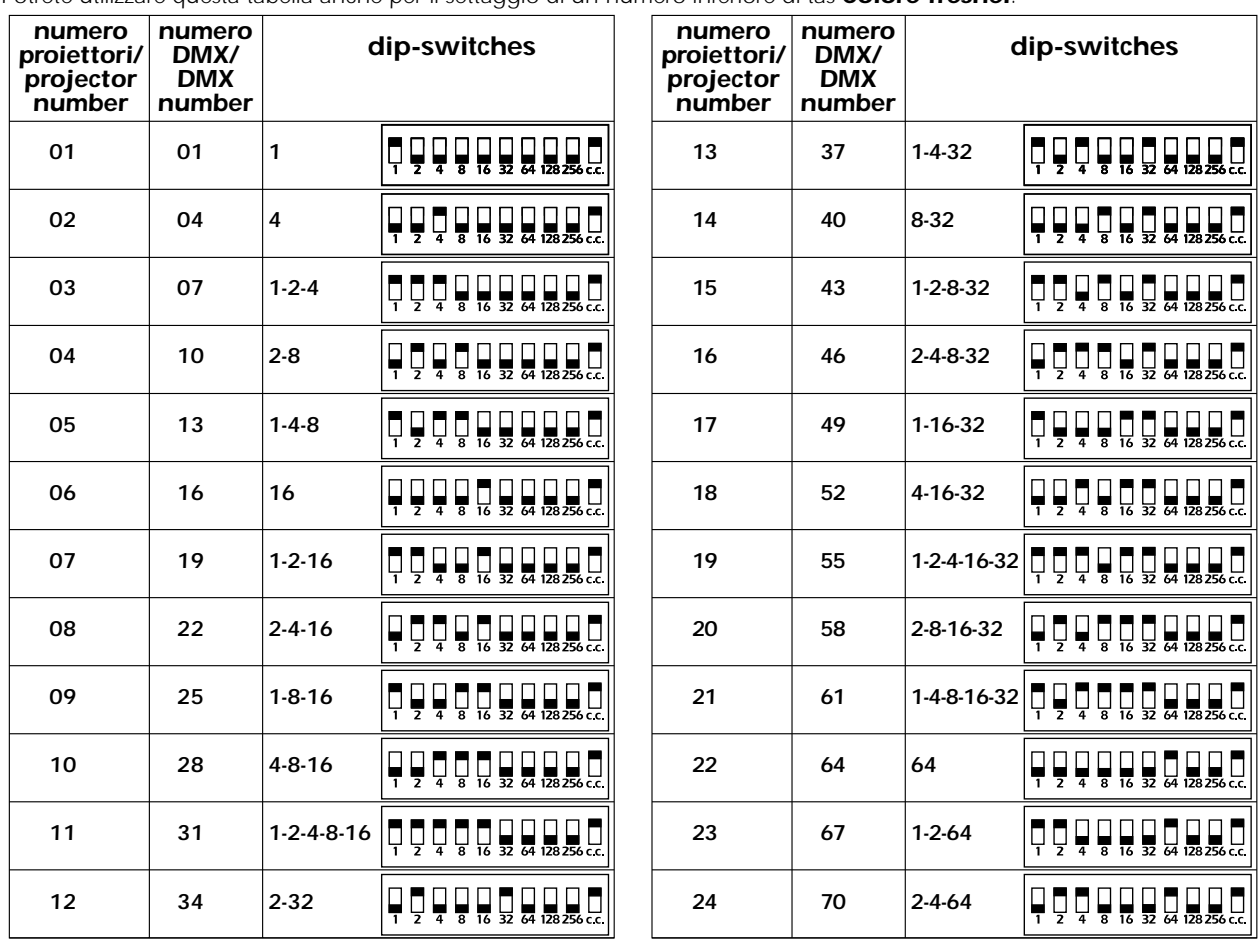

#### *esempio di settaggio dei dip-switches di 24 Colore fresnel*

*Potrete utilizzare questa tabella anche per il settaggio di un numero inferiore di tas Colore fresnel.*

## *settaggi da effettuare su manual system 24 plus per controllare 24 tas Colore fresnel*

*Di seguito esemplificheremo le operazioni da eseguire su manual system 24 plus per controllare nel modo più completo 24 tas Colore fresnel.; le operazioni non saranno efficaci se non avrete eseguito correttamente le operazioni di settaggio dei dip-switches sui proiettori.*

*Al termine delle operazioni otterrete il seguente effetto dai comandi del pannello frontale:*

*- I 24 cursori preset A e B controlleranno individualmente l'intensità luminosa dei proiettori.*

*- Il cursore strobe ne controllerà la frequenza di lampeggio dell'effetto stroboscopico.*

*- Il cursore color e i relativi tasti random e music controlleranno il colore di tutti i proiettori.*

*- Il cursore frost vi permetterà di variare l'angolo del fascio di luce inserendo un filtro frost aggiuntivo su tutti i proiettori collegati. Identificate nella parte inferiore di manual system 1-24 plus l'interruttore miniatura (dip-switches) che tra flash inhibit le sue funzioni vi da la possibilità di azionare la funzione* Ĕ *multi zone x 24 multi zone x 18 di strobo 1-6, 7-12, 13-18 e 19-24. patch lock Azionate gli l'interruttori e portateli in posizione ON;* Ē *strobo 19/24 strobo 13/18 ora i canali DMX associati ai cursori da 1 a 24 regola-* $\frac{1}{2}$ *strobo 7/12 no un livello da 0 a 125. strobo 1/6 dip-switch L'effetto stroboscopico è invece automaticamente assegnato al cursore strobo. Eseguite l'assegnazione dei canali DMX sul pannello frontale come descritto al paragrafo 10, seguendo la tabella sotto 2 riportata, ricordatevi che, una volta azionata la funzione di DMX patch: A- Il canale DMX si genera da manual system 24 plus sui led preview (gialli) e DMX patch (verdi). B- L'avanzamento dei canali DMX avviene tramite la pressione dei tasti flash master A e flash master B.*

*C- Il canale DMX viene assegnato ai comandi del pannello frontale premendo i tasti flash di ogni singolo canale.*

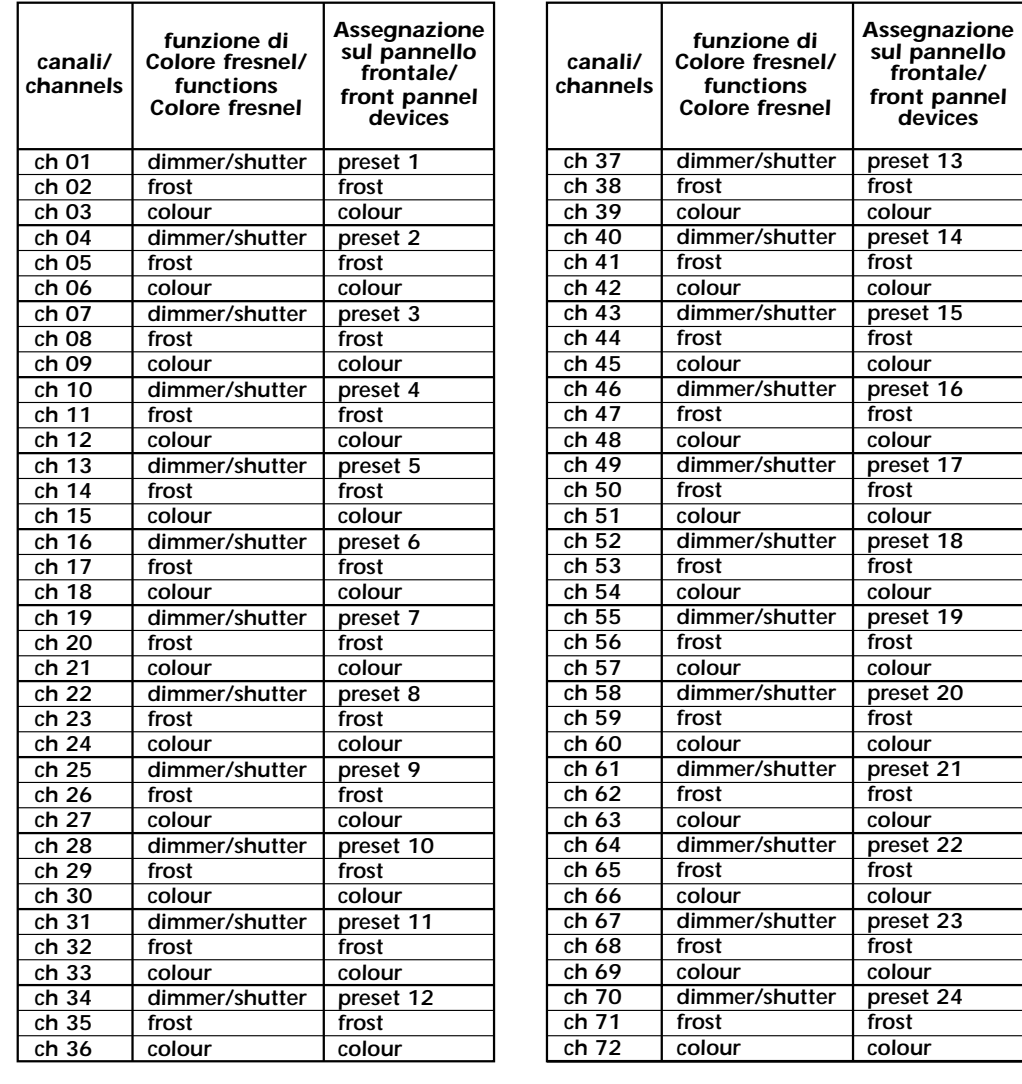

*tabella "esempio di settaggio di manual system 24 plus per controllare 24 tas Colore fresnel" Potrete utilizzare questa tabella anche per il controllo di un numero inferiore di Colore fresnel.*

*Potete ora uscire dalla funzione di DMX patch e controllare i vostri tas Colore fresnel.*

*Come avrete sicuramente intuito la funzione di assegnazione dei canali vi permette tantissime possibilità; ne abbiamo esemplificate solo alcune; se incontrerete qualsiasi tipo di difficoltà nell'esecuzione di queste operazioni, rivolgetevi con fiducia ad un centro assistenza coemar che vi darà tutte le spiegazioni del caso su segnale DMX 512 e adatterà il settaggio alla vostra specifica installazione.*

## *13.3 VersìColore*

Potete controllare i proiettori tas **VersìColore** utilizzando alcune delle funzioni avanzate di *manual system 24 plus*. *Le funzioni sono già state descritte genericamente nel presente manuale; ripetiamo sommariamente le operazioni che dovete effettuare.*

*Se seguirete le istruzioni di settaggio di seguito elencate il controllo degli apparecchi vi risulterà particolarmente semplice.*

#### *settaggi da effettuare su VersìColore*

*VersìColore utilizza abitualmente 5 canali DMX 512; è possibile controllare completamente 24 proiettori con i comandi a disposizione di manual system 24 plus solo accettando il compromesso di utilizzare l'apparecchio in "canali compatti"; questa configurazione è la più complessa da settare; per questo la esemplificheremo.*

*In configurazione "Canali compatti" (dip-switches numero 10 ON), ogni proiettore tas VersìColore utilizza 3 canali di indirizzo per il suo completo funzionamento e controllo con un segnale*  $\overline{D}$ *MX 512:* 

#### *Canale 1: dimmer/strobo Canale 2: frost Canale 3: colore*

*Affinché i segnali di controllo vengano correttamente indirizzati ad ogni proiettore occorre eseguire una operazione di codifica; qualsiasi numero tra 1 e 70 (manual system genera come numero DMX massimo il 72) può essere generato sommando il valore numerico degli interruttori (dip-switches).*

*L'operazione deve essere eseguita su ogni VersìColore posizionando i dip-switches in on o off secondo la tabella esemplificativa e le modalità sotto descritte. Questa operazione, per essere efficace, deve essere effettuata a proiettore spento. N.B. Il 10° dip-switch deve essere settato in ON*

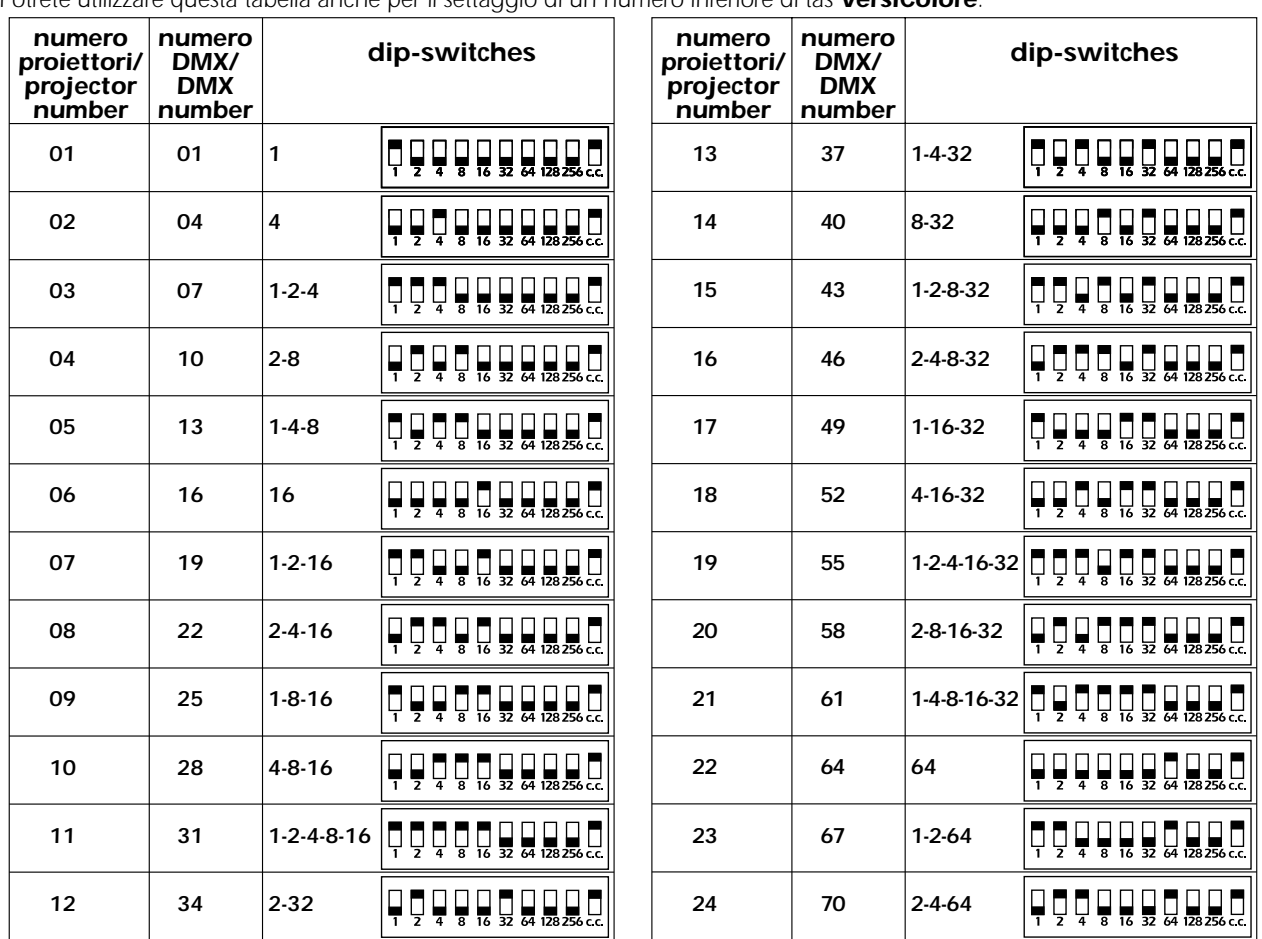

## *esempio di settaggio dei dip-switches di 24 VersìColore*

*Potrete utilizzare questa tabella anche per il settaggio di un numero inferiore di tas VersìColore.*

## *settaggi da effettuare su manual system 24 plus per controllare 24 VersìColore*

*Di seguito esemplificheremo le operazioni da eseguire su manual system 24 plus per controllare nel modo più completo 24 tas VersìColore; le operazioni non saranno efficaci se non avrete eseguito correttamente le operazioni di settaggio dei dip-switches sui proiettori.*

*Al termine delle operazioni otterrete il seguente effetto dai comandi del pannello frontale:*

*- I 24 cursori preset A e B controlleranno individualmente l'intensità luminosa dei proiettori.*

*- Il cursore strobe ne controllerà la frequenza di lampeggio dell'effetto stroboscopico.*

*- Il cursore color e i relativi tasti random e music controlleranno il colore di tutti i proiettori.*

*- Il cursore frost vi permetterà di variare l'angolo del fascio di luce inserendo un filtro frost aggiuntivo su tutti i proiettori collegati.*

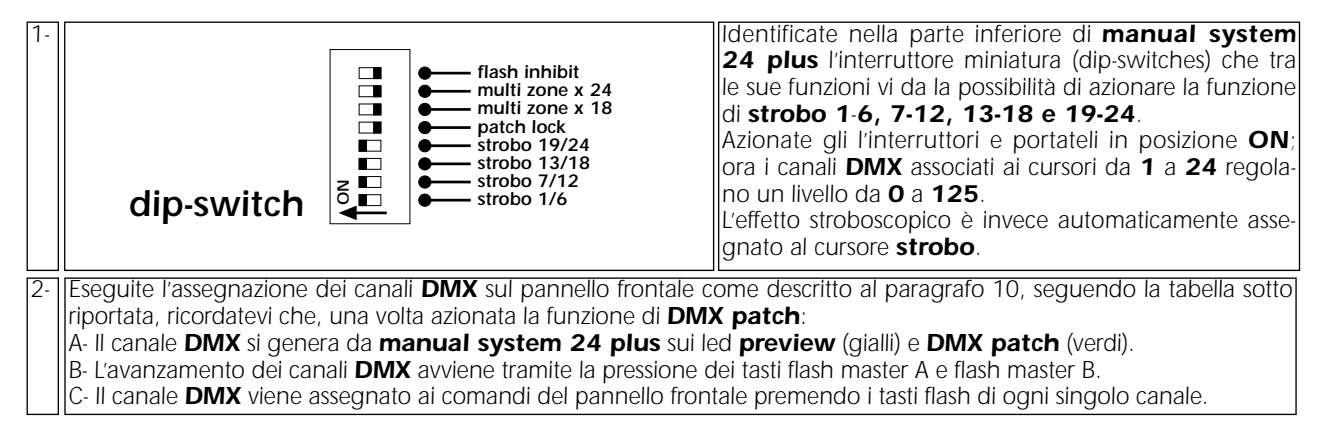

#### *tabella "esempio di settaggio di manual system 24 plus per controllare 24 VersìColore" Potrete utilizzare questa tabella anche per il controllo di un numero inferiore di tas VersìColore.*

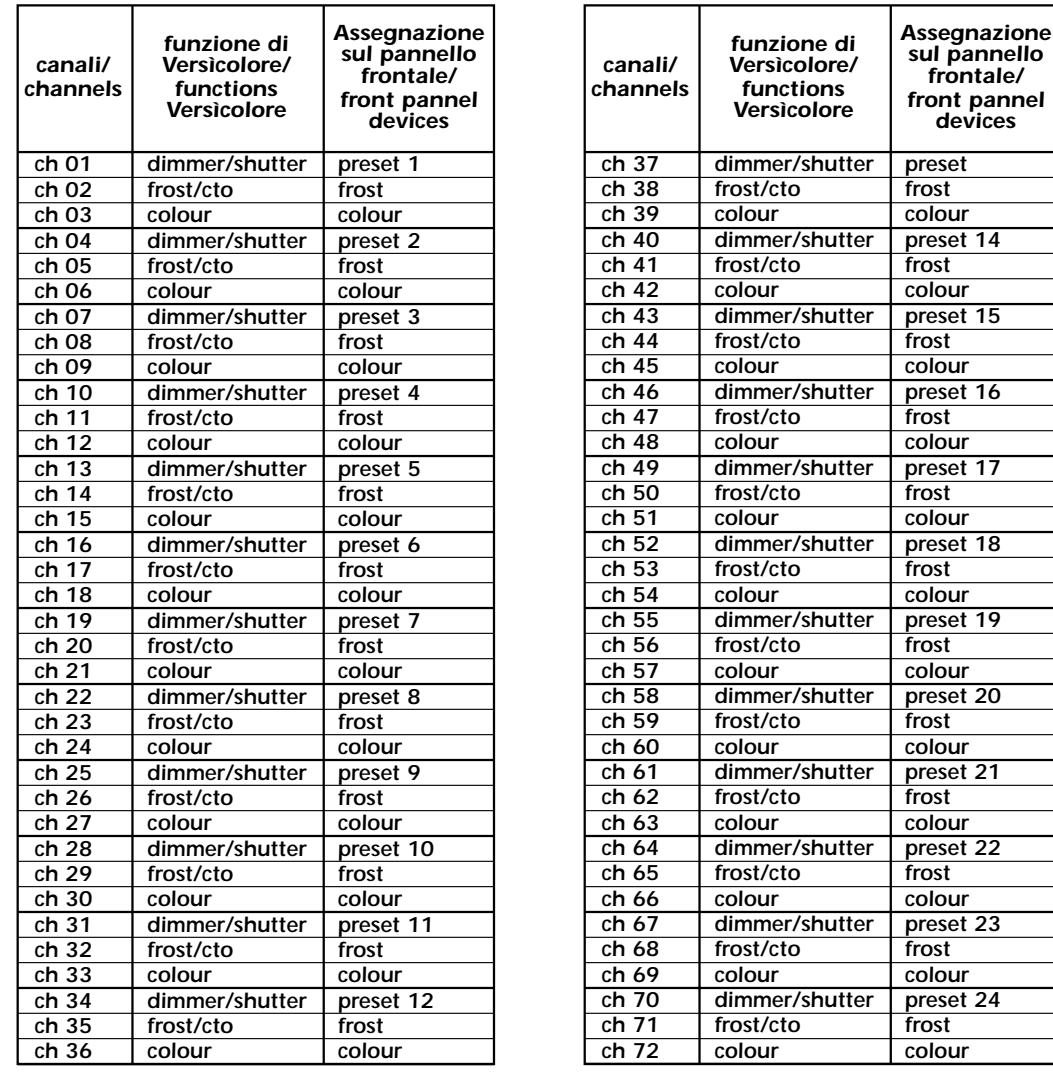

*Potete ora uscire dalla funzione di DMX patch e controllare i vostri tas VersìColore.*

*Come avrete sicuramente intuito la funzione di assegnazione dei canali vi permette tantissime possibilità; ne abbiamo esemplificate solo alcune; se incontrerete qualsiasi tipo di difficoltà nell'esecuzione di queste operazioni, rivolgetevi con fiducia ad un centro assistenza coemar che vi darà tutte le spiegazioni del caso su segnale DMX 512 e adatterà il settaggio alla vostra specifica installazione.*

*14. Dip-Switches Nella parte inferiore di manual system 24 plus trovate 8 interruttori miniatura, con funzioni diverse tra loro, già descritte nel presente manuale.*

*Per vostra comodità riassumiamo di seguito le funzioni di ogni singolo interruttore.*

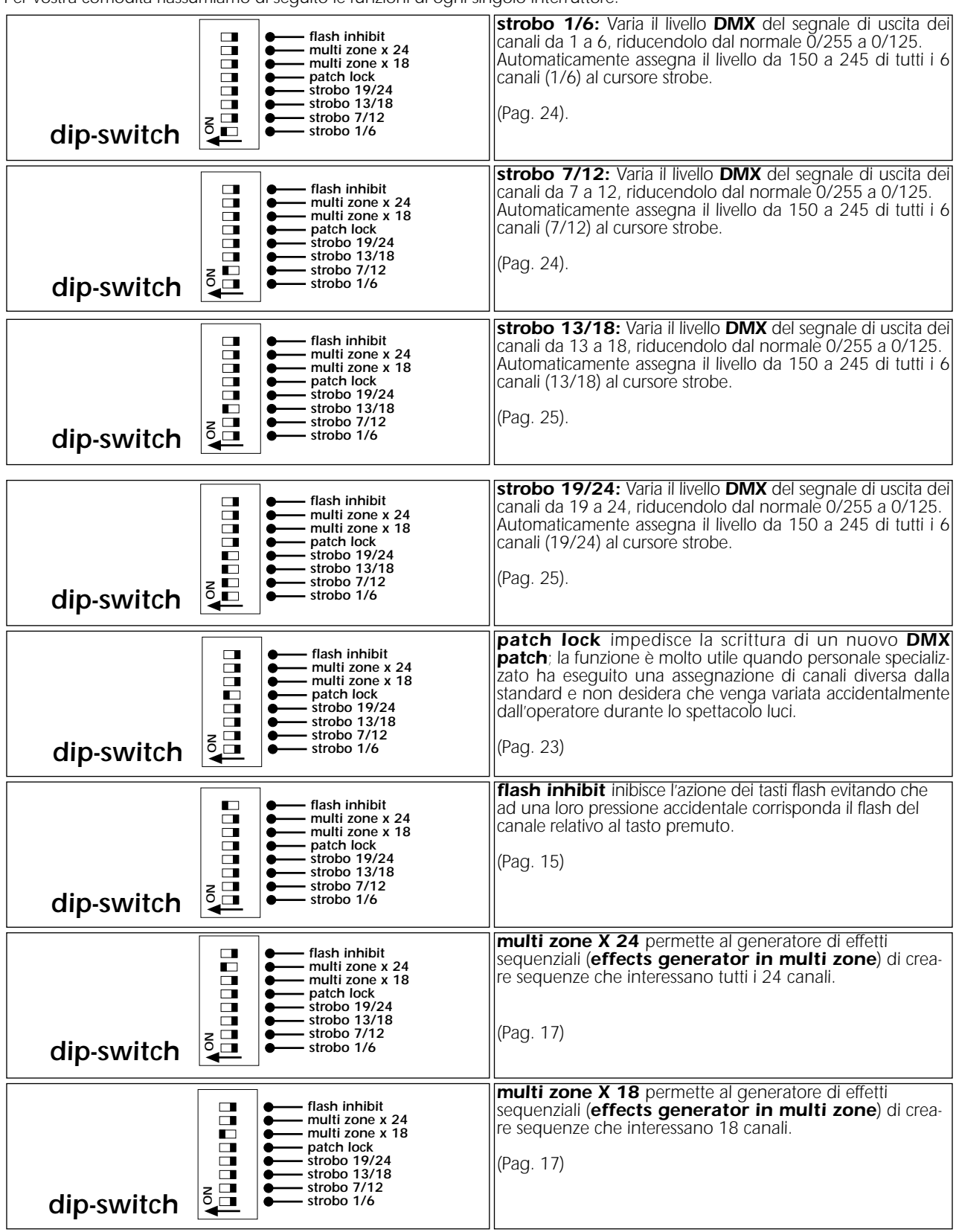

*La selezione di più dip-switches contemporaneamente è possibile e genera i diversi effetti a cui ogni singolo interruttore è preposto; la selezione contemporanea di multi zone x 18 e x 24 mantiene l'ultima selezione valida effettuata.*

## *15. Caratteristiche tecniche*

- *controllo di max:: 24 canali dimmer indipendenti*
	- *24* **tas Colore** *indipendenti*
- *• 72 canali digitali di uscita in formato DMX 512 con numerazione da 1 a 72*
- *Alimentazione: +20 V DC V via spina coassiale, (caratteristiche della presa: Ø interno 2,1mm, Ø esterno 5,5mm).*
- *• DMX 512 rate: 2 Ø mS*
- *Tempo di evanescenza (fade time A e B): da 0,1 a 200 secondi*
- *ingresso audio auto-regolante da 100 mV a 10V RMS su 2 pin RCA*
- *micro processore risk a 8 bits*
- *cursori noble anti-polvere long life hi-endurance, auto lubrificanti*
- *tasti cherry a contatto argentato*
- *uscita DMX 512 su presa XLR 5*
- *Protezione contro sovratensioni di alimentazione*
- *4 piedini in gomma nella parte posteriore*
- *Asole posteriori per fissaggio a muro*
- *peso 11 Kg*
- *uniformato alle vigenti normative*
- *Dimensioni:*

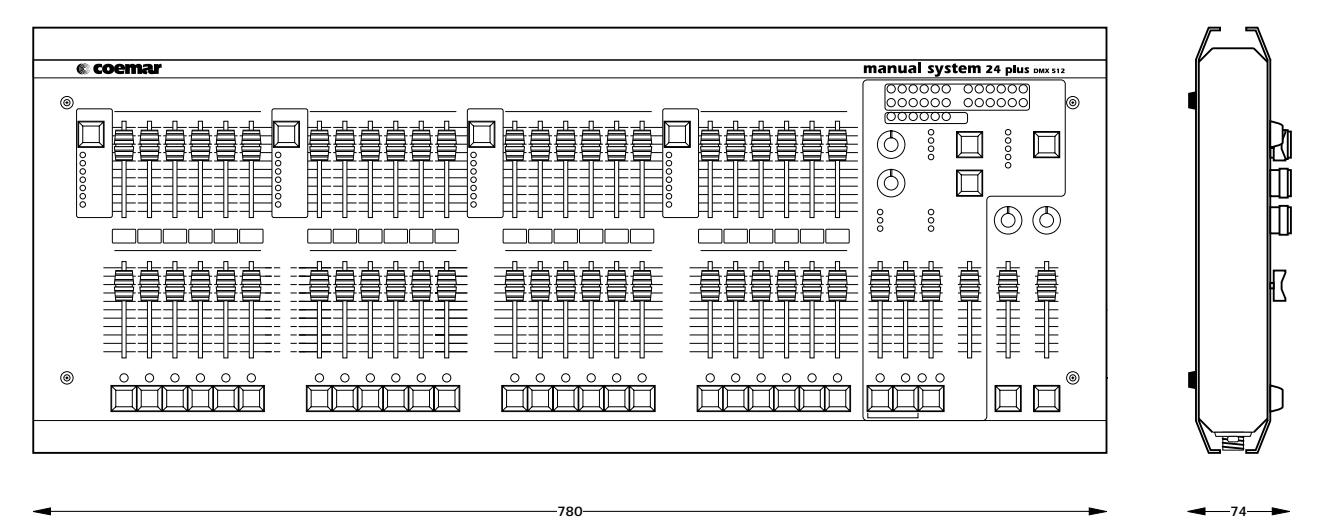

# *manual system 24 plus*

## *16. Aggiornamento software versione 3.1*

*Potete riconoscere la versione caricata a bordo del vostro manual system 24 plus al momento dell'accensione. La versione software 3.1 è riconoscibile dall'accensione del led giallo preview 3 e del led e verde dmx patch 1.*

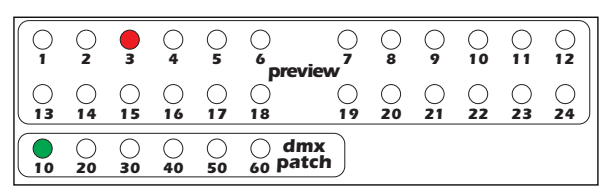

*La versione 3.1 aggiunge funzionalità al manual system 24 plus.*

## *1. Programmazione di un effetto sequenziale*

*Consente la programmazione di un effetto sequenziale a singola zona o multizona. L'effetto programmabile è il numero 1, selezionabile con il pomolo selector. Il massimo numero di passi programmabili sia a singola che multizona è 60.*

## *Programmazione di un effetto a zona singola*

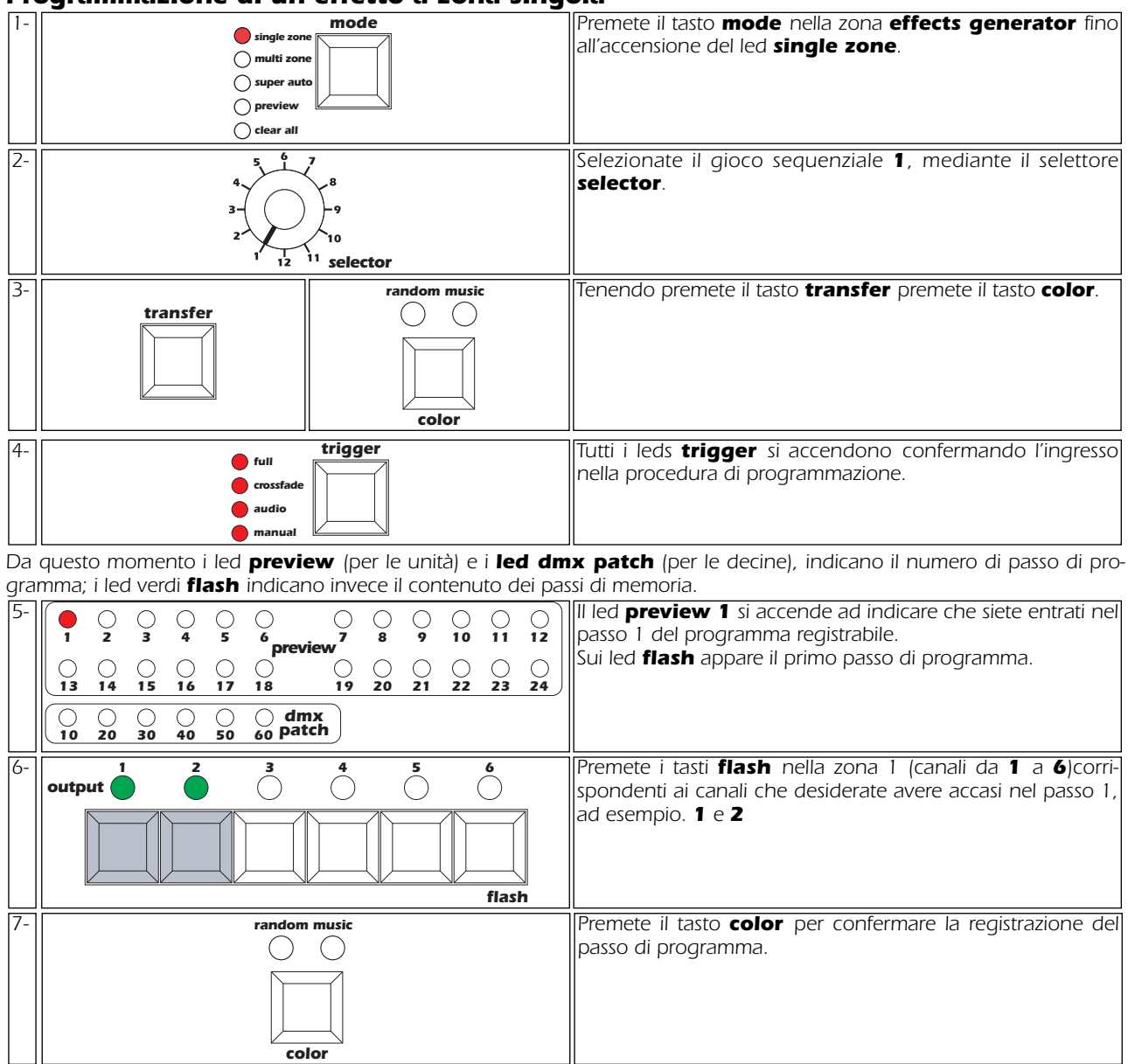

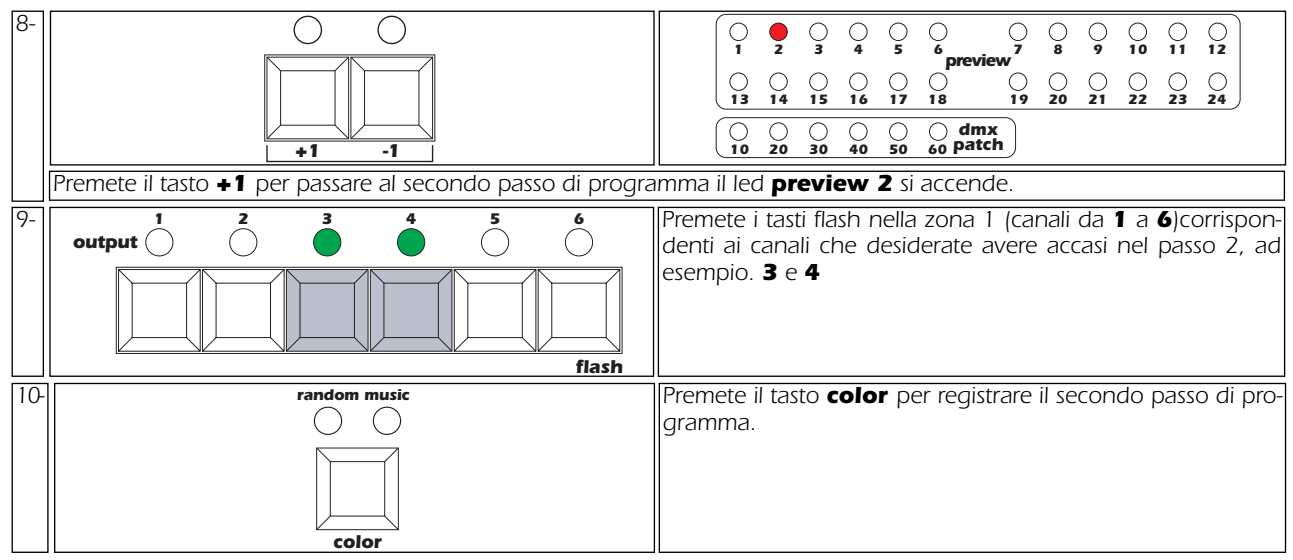

*NOTA: Il led preview lampeggiante indicherà che avete raggiunto il primo passo di programma vuoto, non ancora registrato, sui led flash rimane visualizzato l'ultimo passo di programma visualizzato e registrato.*

*Potete continuare la programmazione del game 1 ripetendo le operazioni descritte al punto 8 e 9 per un massimo di 60 passi/step.*

*Quando avete raggiunto l'ultimo passo di programma che desiderate registrare, dovete terminare la registrazione con l'operazione descritta al seguente punto 11.*

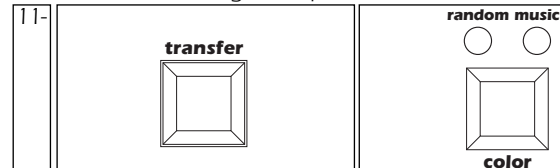

*Mantenete premuto il tasto transfer contemporaneamente al tasto color per concludere la funzione di programmazione.*

*Per visualizzare i giochi di luce generati sulle uscite, passate al paragrafo 9. Utilizzo degli effetti pre-programmati.*

#### *Programmazione di un effetto multi zona*

*Gli effetti multizona sono effetti sequenziali creati per 12, 18 o 24 canali.*

*selector*

*Potete scegliere di programmare manual system 24 plus a 12, 18 o 24 canali, in dipendenza dalla disposizione dei proiettori che intendete controllare.*

*La selezione del numero di canali che genera il generatore di effetti quando selezionate la funzione multi zone si effettua tramite il dip-switches nella parte inferiore del mixer.*

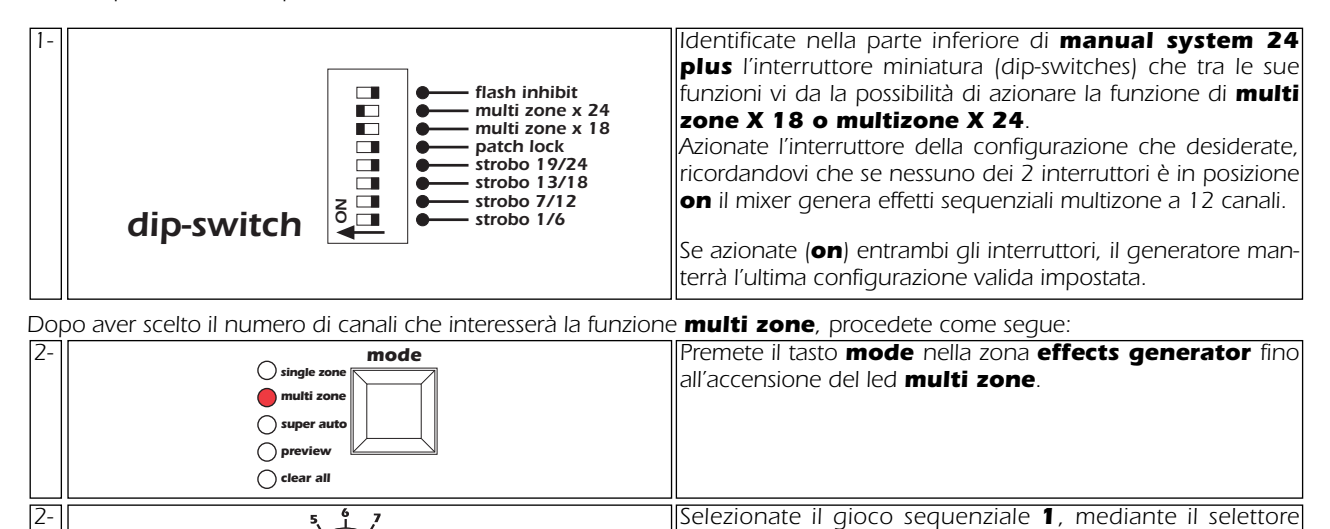

*selector.*

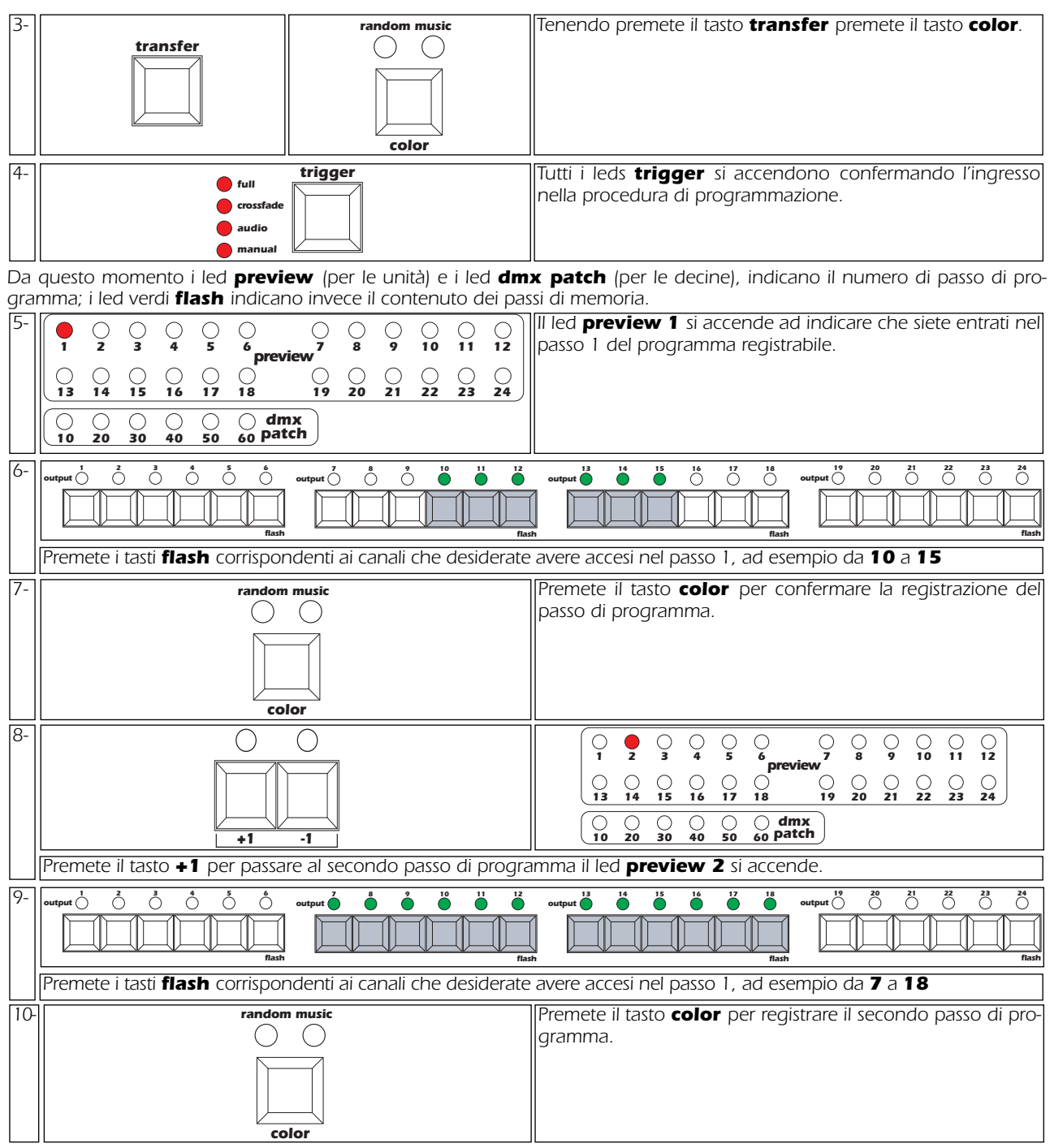

*NOTA: Il led preview lampeggiante indicherà che avete raggiunto il primo passo di programma vuoto, non ancora registrato, sui led flash rimane visualizzato l'ultimo passo di programma visualizzato e registrato.*

*Potete continuare la programmazione del game 1 ripetendo le operazioni descritte al punto 8 e 9 per un massimo di 60 passi/step.*

*Quando avete raggiunto l'ultimo passo di programma che desiderate registrare, dovete terminare la registrazione con l'operazione descritta al seguente punto 11.*

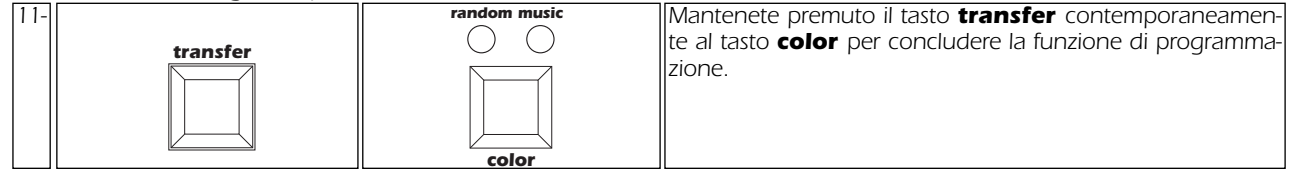

*Per visualizzare i giochi di luce generati sulle uscite, passate al paragrafo 9.Utilizzo degli effetti pre-programmati.*

## *Modifica di un passo di programma già registrato*

*Nel caso in cui desideriate variare la programmazione di uno o più passi di programma, eseguite le seguenti istruzioni.*

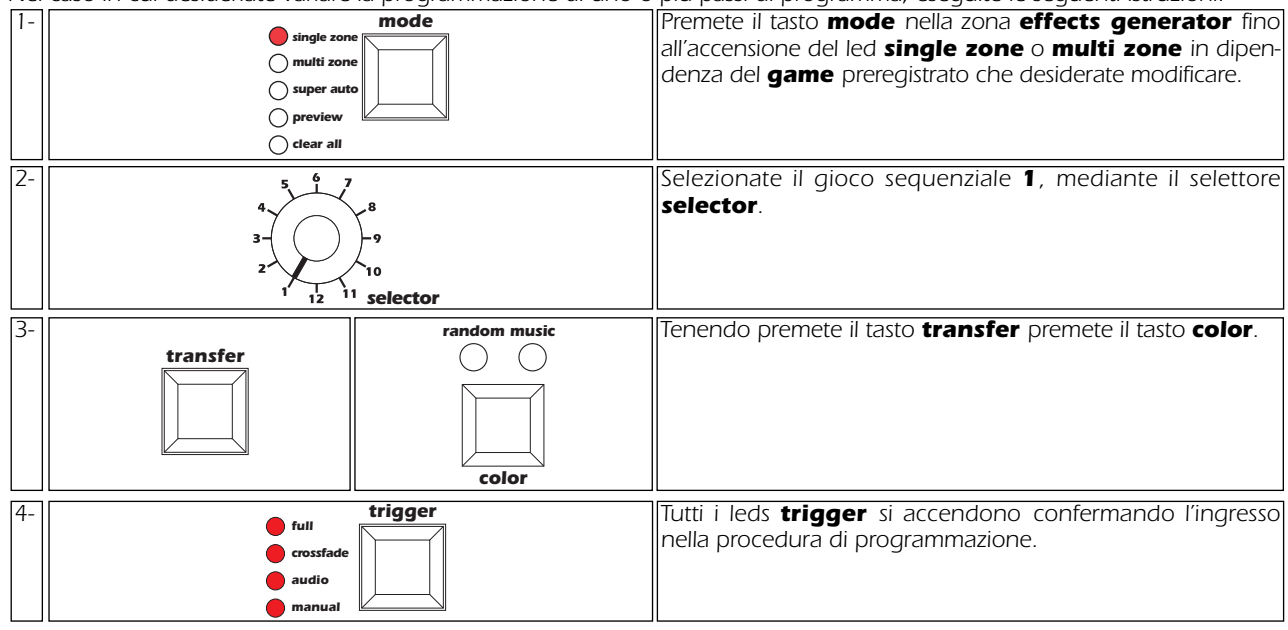

*Da questo momento i led preview (per le unità) e i led dmx patch (per le decine), indicano il numero di passo di programma; i led verdi flash indicano invece il contenuto dei passi di memoria.*

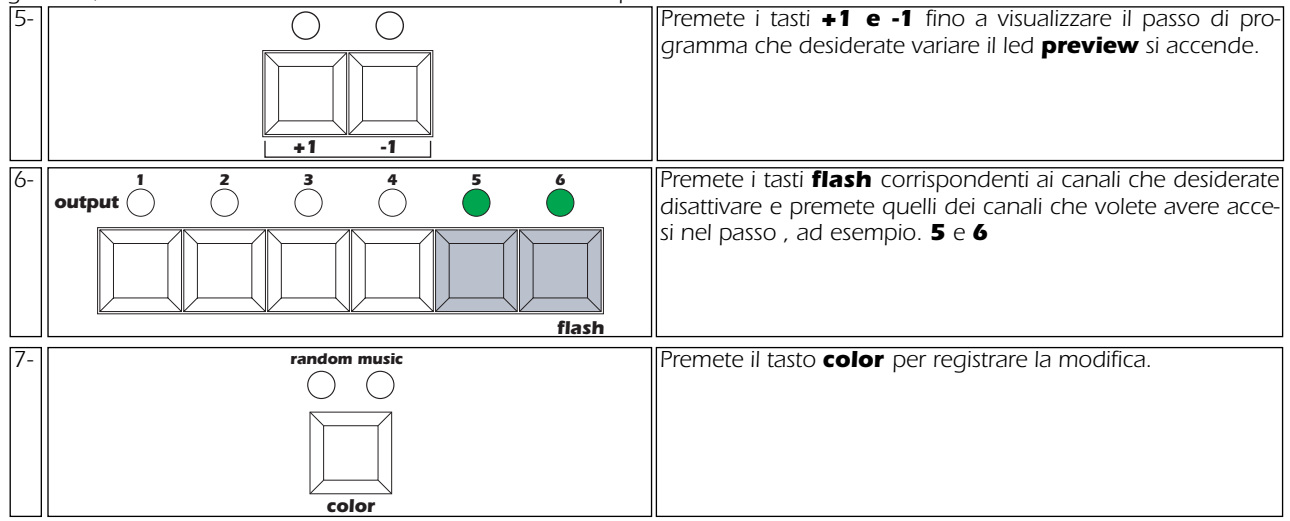

*Ripetete le operazioni descritte dal punto 5 al punto 7 per modificare altri passi di un programma già esistente.*

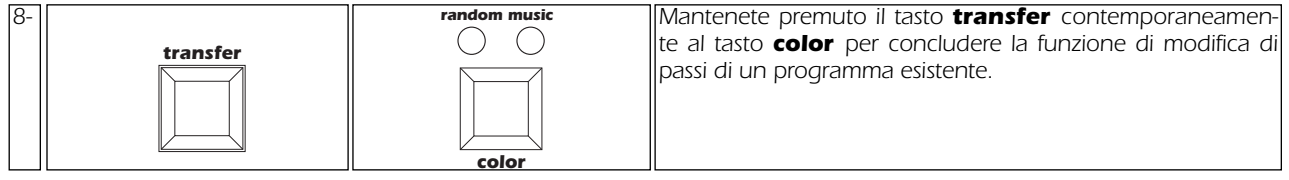

*Per visualizzare i giochi di luce generati sulle uscite, passate al paragrafo 9.Utilizzo degli effetti pre-programmati.*

*Nota importante: manual system 24 plus non vi consentirà di uscire dalla modalità di programmazione se avrete selezionato un passo non programmato, questa condizione sarà visualizzata da un led preview lampeggiante.* 

#### *Velocità di esecuzione dei passi di programma*

*Nella versione software di 3.1 la velocità di scansione dei passi di programma, selezionabile mediante il potenziometro speed varia da 60 sec. (speed 1) a 0,1 sec.*

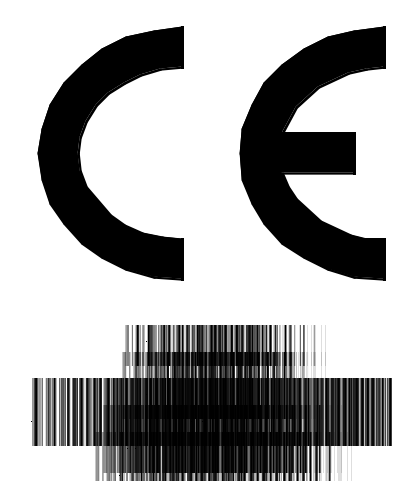

*coemar si riserva il diritto di apportare modifiche senza preavviso.*

*manuale istruzioni*

## *manual system 24 plus*

*1^ edizione luglio 1998*